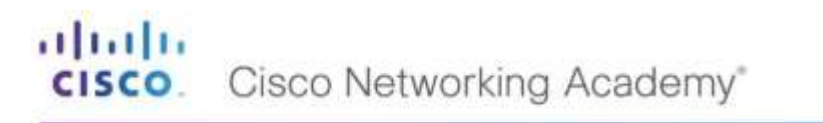

Mind Wide Open<sup>-</sup>

albala. **CISCO**. Cisco Networking Academy<sup>\*</sup>

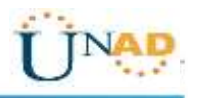

**TAREA 11 - PRUEBA DE HABILIDADES PRÁCTICAS**

**ACTIVIDAD INDIVIDUAL**

**PRESENTADO POR: SANDRA YINETH MACIAS**

**GRUPO: 19**

**PRESENTADO A NILSON ALBEIRO FERREIRA MANZANARES TUTOR:**

**UNIVERSIDAD NACIONAL ABIERTA Y A DISTANCIA UNAD ESCUELA DE CIENCIAS BÁSICAS, TECNOLOGÍA E INGENIERÍA -ECBTI DICIEMBRE 2019**

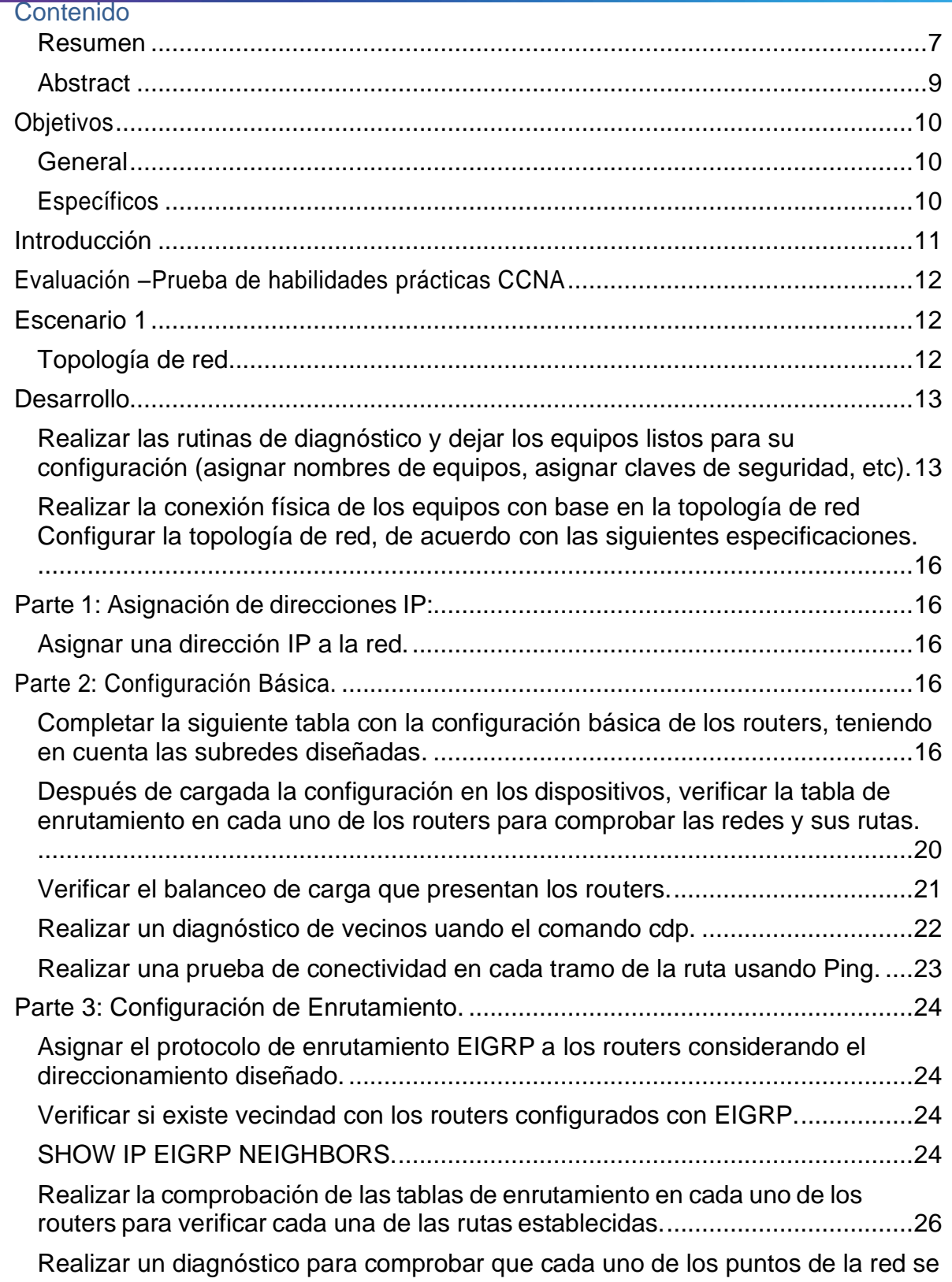

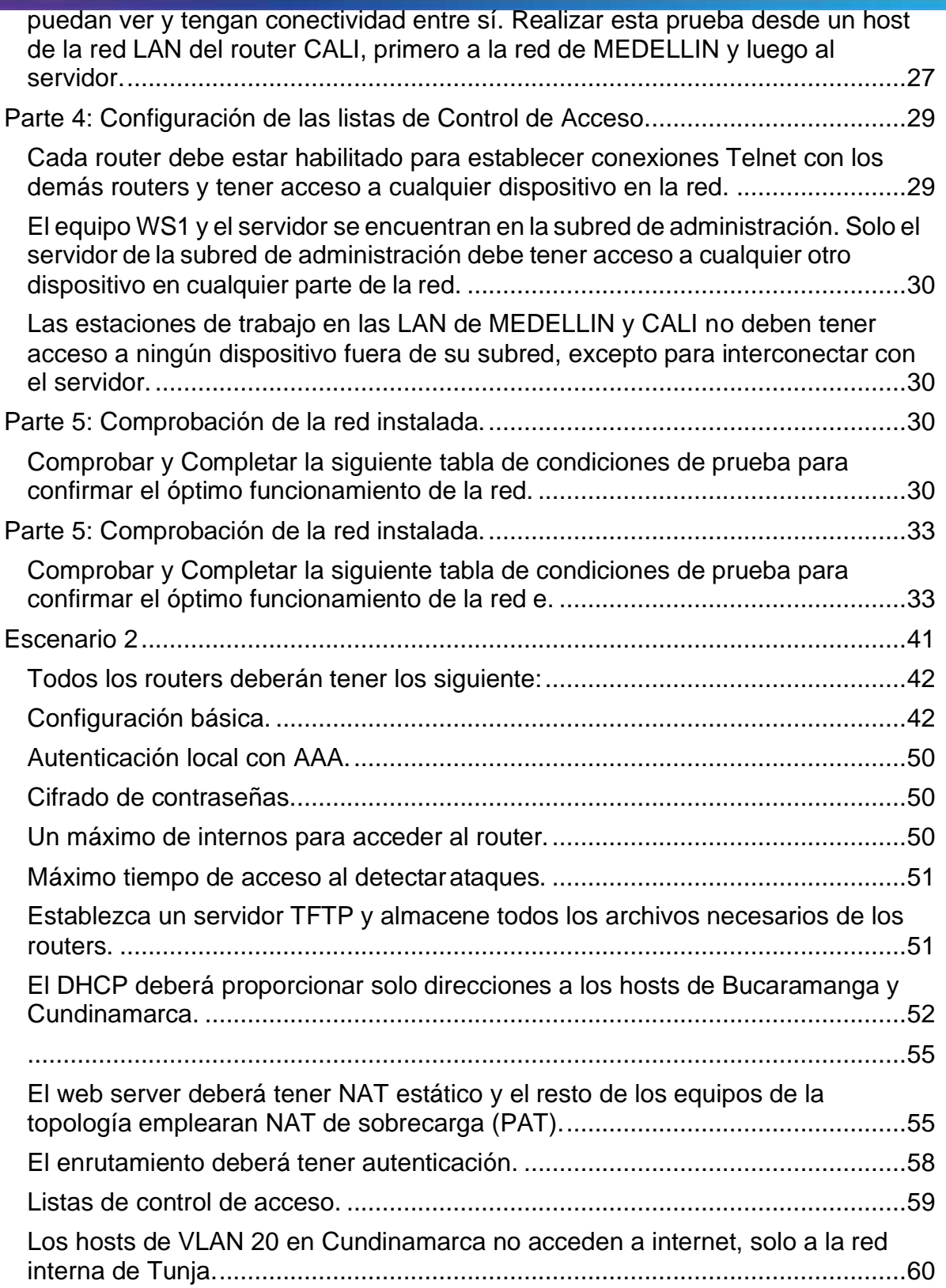

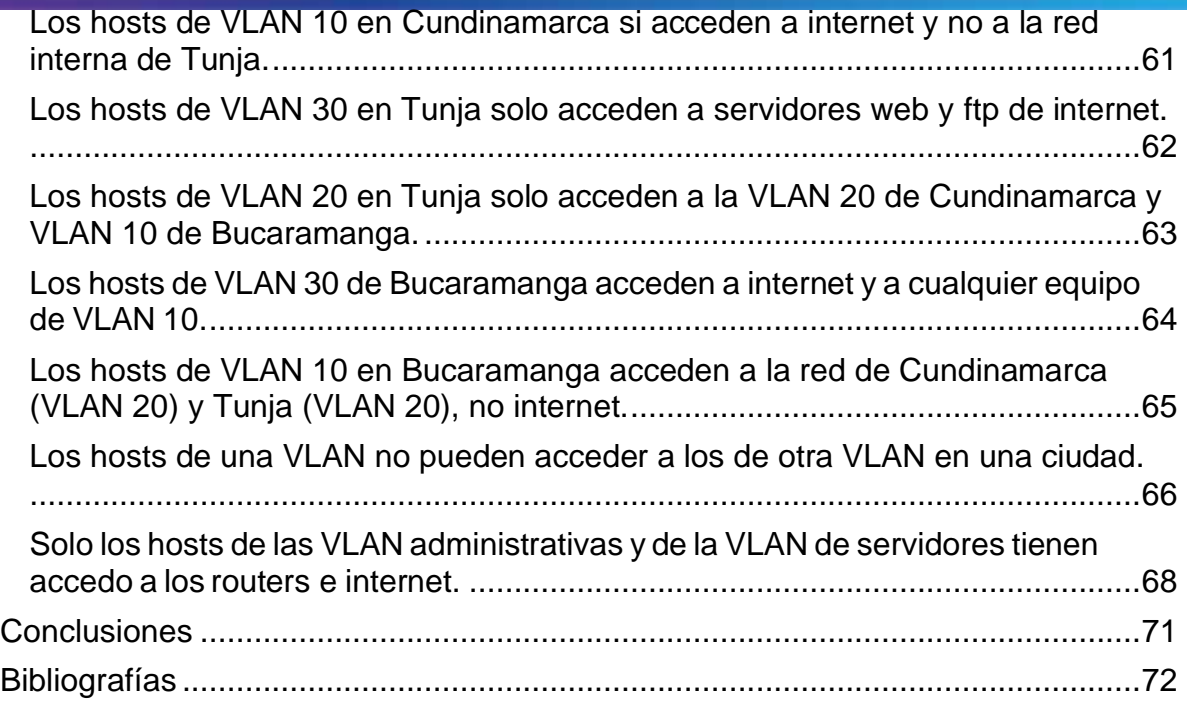

#### Ξ **Lista de Tabla**

<span id="page-4-0"></span>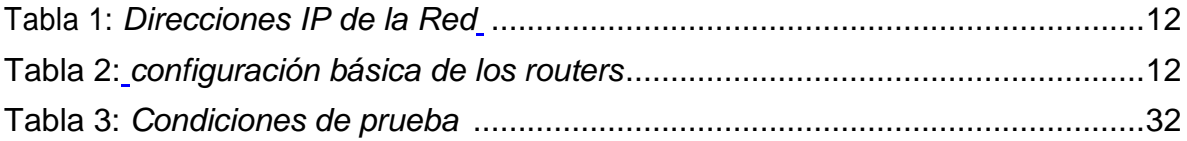

#### **Resumen**

Comprender el funcionamiento de conexión de las redes nos permite satisfacer una necesidad en la comunidad, pues este tipo de conexiones son unas de las más utilizadas tanto a nivel nacional como mundial. En la actualidad estas conectividades y funcionalidades de los datos que se trasmite de un lugar a otro son muy empleadas, haciendo el trabajo más fácil y ágil. La práctica de este trabajo nos da las bases necesarias para poder organizar y distribuir una red en nuestros campos de trabajo.

Con la CISCO Networking Academy la implementación de plataforma CISCO nos mostró todo el contenido y potencial de comandos a utilizar para su poder ejecutar una buena configuración dentro de una red. Por medio de los ejercicios realizados mediante la implementación de las redes LAN\_WAN se estudió todos los conceptos hasta haber logrado hacer la configuración en todos los ejercicios prácticos durante el curso. De esta manera logramos resolver problemas que se presentaba en la red durante su ejecución. Como administradores tenemos grandes retos de encontrar problemas y llegar su respectiva solución.

#### **Abstract**

<span id="page-6-0"></span>Understanding the network connection operation allows us to satisfy a need in the community, as these types of connections are one of those used both nationally and worldwide. Nowadays these connectivity and the functionality of the data that is transmitted from one place to another are very used, making the work easier and more agile. The practice of this work gives us the necessary bases to organize and distribute a network in our fields of work.

<span id="page-6-1"></span>With the CISCO Networking Academy the platform implementation did not give the full potential of the commands to be used for later configuration. From the exercises carried out through the implementation of the LAN\_WAN networks, all the concepts were studied until the configuration was achieved in all the practical exercises during the course. In this way we managed to solve problems that arose during its execution. As administrators we have great challenges to find problems and reach their possible solution.

### **Objetivos**

#### <span id="page-7-0"></span>**General**

Desarrollar las habilidades prácticas mediante la configuran de red dinámica. Manejando adecuadamente el uso de los comandos y su respectiva verificación y solución de problemas presentadas en la red configurada.

#### <span id="page-7-1"></span>**Específicos**

- Organizar una topología para la red dinámica.
- Designar una configuración básica en cada uno de los dispositivos como switch, Routers y servidores.
- Gestionar los comandos de seguridad para las redes cisco123 y secret class123 para los accesos restringidos
- Definir la configuración para la implementación e OPSFv2 y los protocolos de red dinámica de Router.
- Establecer los DCHP y las NAT en dispositivos de comunicación
- Establecer las configuración y verificación de control de ACL
- Realizar la verificación de conectividad entre los dispositivos de la topología

## **Introducción**

<span id="page-8-0"></span>En el presente trabajo de habilidades prácticas CCNA se trata hacer una configuración dinámica RIPv2 OSPF donde debemos hacer la respectiva configuración en los servers DHCP junto con la realización de las translaciones que genera la configuración. Estas configuraciones poseen muchas características de seguridad tanto en la entrada como la salida de datos. Los DCHP son servidores dinámicos que utiliza una dirección IP utilizando sus protocolos predeterminados que hacen que datos sea o no posible el paso debido a su enrutamiento. La importancia de realizar las conectividades de red en diferentes routers para poder compartir información desde diferentes lugares y espacios son muy útiles generando confianza y buena navegabilidad. Se a utilizando los protocoles IP de enrutamiento para la topología de la red. Para poder desarrollar una buena configuración se debe realizar la ejecución de los comandos de las direcciones y IP en los router y en los Swich y en los terminales DCHP. Cada configuración maneja unos comandos que funciona para realizar la verificación de la configuración en cada dispositivo.

#### <span id="page-9-0"></span>**Evaluación –Prueba de habilidades prácticas CCNA**

#### **Escenario 1**

<span id="page-9-1"></span>Una empresa posee sucursales distribuidas en las ciudades de Bogotá, Medellín y Cali en donde el estudiante será el administrador de la red, el cual deberá configurar e interconectar entre sí cada uno de los dispositivos que forman parte del escenario, acorde con los lineamientos establecidos para el direccionamiento IP, protocolos de enrutamiento y demás aspectos que forman parte de la topología de red.

#### <span id="page-9-2"></span>**Topología de red**

Los requerimientos solicitados son los siguientes:

Parte 1: Para el direccionamiento IP debe definirse una dirección de acuerdo con el número de hosts requeridos.

Parte 2: Considerar la asignación de los parámetros básicos y la detección de vecinos directamente conectados.

Parte 3: La red y subred establecidas deberán tener una interconexión total, todos los hosts deberán ser visibles y poder comunicarse entre ellos sin restricciones.

Parte 4: Implementar la seguridad en la red, se debe restringir el acceso y comunicación entre hosts de acuerdo con los requerimientos del administrador de red.

Parte 5: Comprobación total de los dispositivos y su funcionamiento en la red. Parte 6: Configuración final.

#### ahaha Cisco Networking Academy\* CISCO.

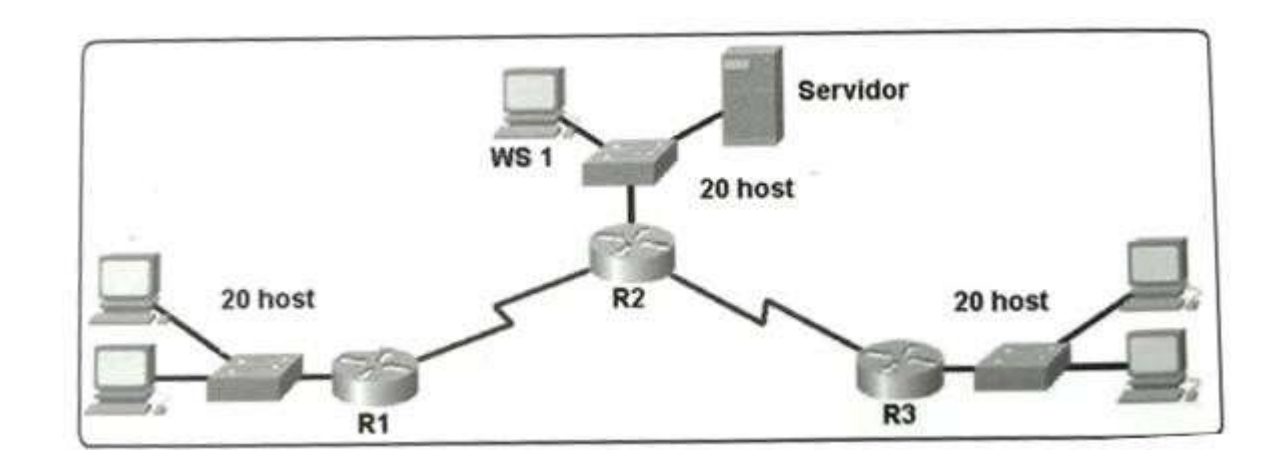

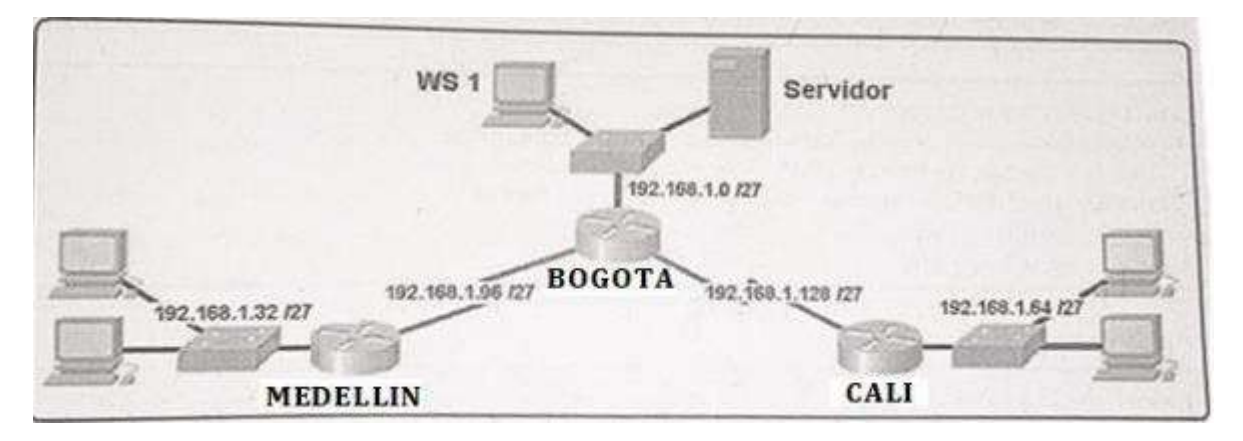

#### <span id="page-10-0"></span>**Desarrollo**

Como trabajo inicial se debe realizar lo siguiente.

#### <span id="page-10-1"></span>**Realizar las rutinas de diagnóstico y dejar los equipos listos para su configuración (asignar nombres de equipos, asignar claves de seguridad, etc).**

Router>en Router#conf term Enter configuration commands, one per line. End with CNTL/Z. Router(config)#hostname BOGOTA BOGOTA(config)#no ip domain-lookup BOGOTA(config)#service password-encryption BOGOTA(config)#banner motd #Cuidado Acceso Restringido# BOGOTA(config)#enable secret class123 BOGOTA(config)#line console 0

BOGOTA(config-line)#password cisco123 BOGOTA(config-line)#login BOGOTA(config-line)#logging synchronous BOGOTA(config-line)#line vty 0 15 BOGOTA(config-line)#password cisco123 BOGOTA(config-line)#login BOGOTA(config-line)#logging synchronous BOGOTA(config-line)# BOGOTA(config-line)# Router>en Router#conf term Enter configuration commands, one per line. End with CNTL/Z. Router(config)#hostname MEDELLIN MEDELLIN(config)#no ip domain-lookup MEDELLIN(config)#service password-encryption MEDELLIN(config)#banner motd #Cuidado Acceso Restringido# MEDELLIN(config)#enable secret class123 MEDELLIN(config)#line console 0 MEDELLIN(config-line)#password cisco123 MEDELLIN(config-line)#login MEDELLIN(config-line)#logging synchronous MEDELLIN(config-line)#line vty 0 15 MEDELLIN(config-line)#password cisco123 MEDELLIN(config-line)#login MEDELLIN(config-line)#logging synchronous MEDELLIN(config-line)# Router>en Router#conf term Enter configuration commands, one per line. End with CNTL/Z. Router(config)#hostname CALI CALI(config)#no ip domain-lookup CALI(config)#service password-encryption CALI(config)#banner motd #Cuidado Acceso Restringido# CALI(config)#enable secret class123 CALI(config)#line console 0 CALI(config-line)#password cisco123 CALI(config-line)#login CALI(config-line)#logging synchronous CALI(config-line)#line vty 0 15 CALI(config-line)#password cisco123 CALI(config-line)#login CALI(config-line)#logging synchronous

CALI(config-line)#

Switch>en Switch#conf term Enter configuration commands, one per line. End with CNTL/Z. Switch(config)#hostname BOGOTASW BOGOTASW(config)#no ip domain-lookup BOGOTASW(config)#service password-encryption BOGOTASW(config)#banner motd #Cuidado Acceso Restringido# BOGOTASW(config)#enable secret class123 BOGOTASW(config)#line console 0 BOGOTASW(config-line)#password cisco123 BOGOTASW(config-line)#login BOGOTASW(config-line)#logging synchronous BOGOTASW(config-line)#line vty 0 15 BOGOTASW(config-line)#password cisco123 BOGOTASW(config-line)#login BOGOTASW(config-line)#logging synchronous BOGOTASW(config-line)# BOGOTASW(config-line)# Switch>en Switch>en Switch#conf term Enter configuration commands, one per line. End with CNTL/Z. Switch(config)#hostname MEDELLINSW MEDELLINSW(config)#no ip domain-lookup MEDELLINSW(config)#service password-encryption MEDELLINSW(config)#banner motd #Cuidado Acceso Restringido# MEDELLINSW(config)#enable secret class123 MEDELLINSW(config)#line console 0 MEDELLINSW(config-line)#password cisco123 MEDELLINSW(config-line)#login MEDELLINSW(config-line)#logging synchronous MEDELLINSW(config-line)#line vty 0 15 MEDELLINSW(config-line)#password cisco123 MEDELLINSW(config-line)#login MEDELLINSW(config-line)#logging synchronous MEDELLINSW(config-line)# MEDELLINSW(config-line)#

Switch>en Switch#conf term Enter configuration commands, one per line. End with CNTL/Z. Switch(config)#hostname CALISW CALISW(config)#no ip domain-lookup

CALISW(config)#service password-encryption CALISW(config)#banner motd #Cuidado Acceso Restringido# CALISW(config)#enable secret class123 CALISW(config)#line console 0 CALISW(config-line)#password cisco123 CALISW(config-line)#login CALISW(config-line)#logging synchronous CALISW(config-line)#line vty 0 15 CALISW(config-line)#password cisco123 CALISW(config-line)#login CALISW(config-line)#logging synchronous CALISW(config-line)#

#### <span id="page-13-0"></span>**Realizar la conexión física de los equipos con base en la topología de red Configurar la topología de red, de acuerdo con las siguientes especificaciones.**

#### <span id="page-13-1"></span>**Parte 1: Asignación de direcciones IP:**

Se debe dividir (subnetear) la red creando una segmentación en ocho partes, para permitir crecimiento futuro de la red corporativa.

#### <span id="page-13-2"></span>**Asignar una dirección IP a la red.**

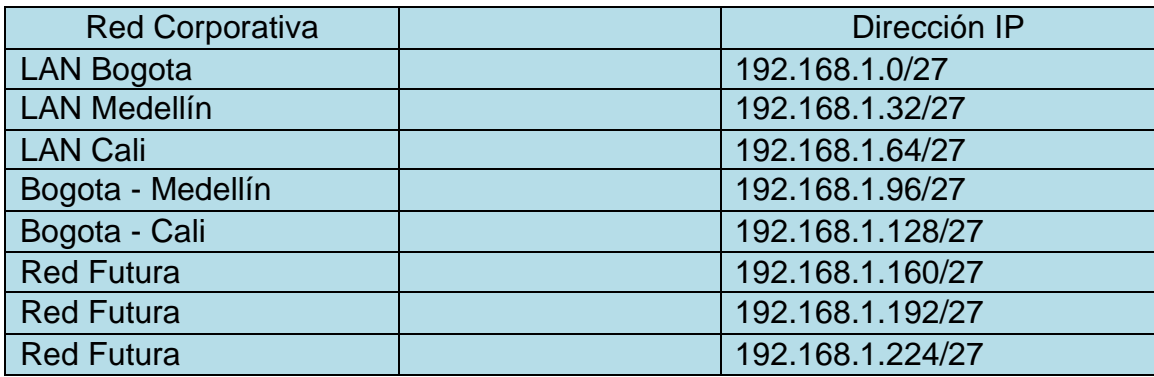

Tabla 1: *Direcciones IP de la Red.*

<span id="page-13-3"></span>**Parte 2: Configuración Básica.**

<span id="page-13-4"></span>**Completar la siguiente tabla con la configuración básica de los routers, teniendo en cuenta las subredes diseñadas.**

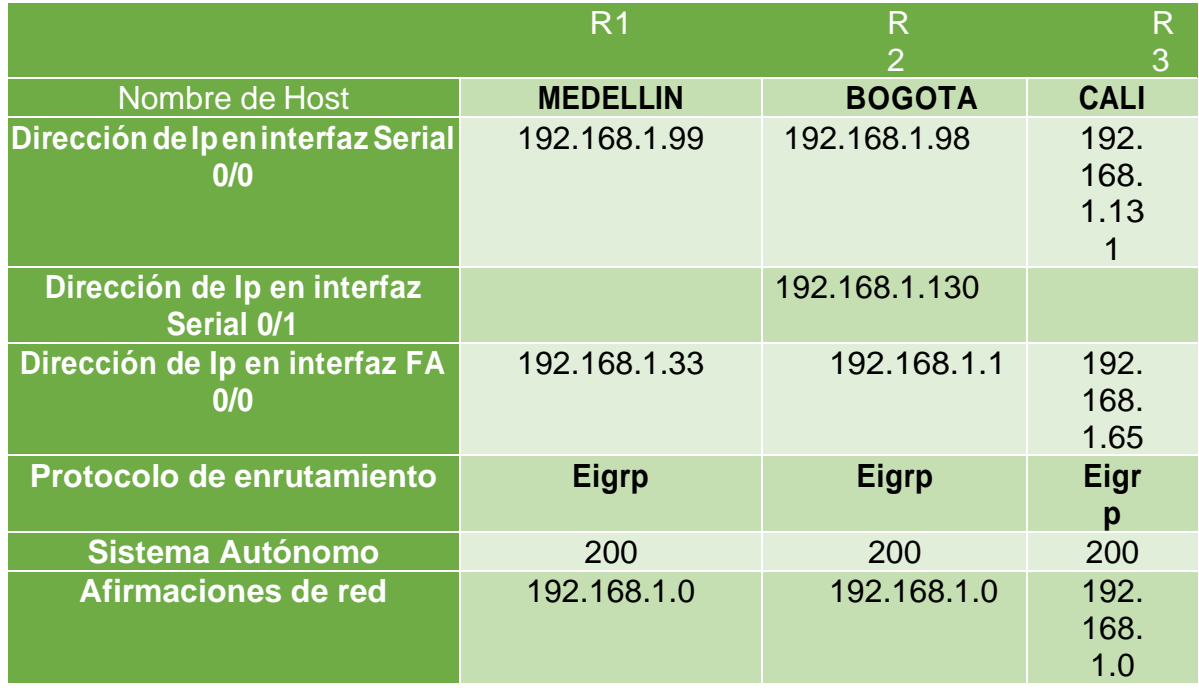

Tabla 2: *configuración básica de los routers*

# تنابينان **CISCO**. Cisco Networking Academy

BOGOTA(config-line)#int s0/0/0

BOGOTA(config-if)#ip address 192.168.1.98 255.255.255.224 BOGOTA(config-if)#no shutdown

%LINK-5-CHANGED: Interface Serial0/0/0, changed state to down BOGOTA(config-if)# BOGOTA(config-if)#int s0/0/1 BOGOTA(config-if)#ip address 192.168.1.130 255.255.255.224 BOGOTA(config-if)#no shutdown

%LINK-5-CHANGED: Interface Serial0/0/1, changed state to down BOGOTA(config-if)# BOGOTA(config-if)#int f0/0 BOGOTA(config-if)#ip address 192.168.1.1 255.255.255.224 BOGOTA(config-if)#no shutdown

BOGOTA(config-if)# BOGOTA(config-if)#router eigrp 200 BOGOTA(config-router)#no auto-summary BOGOTA(config-router)#network 192.168.1.0 0.0.0.31 BOGOTA(config-router)#network 192.168.1.96 0.0.0.31 BOGOTA(config-router)#network 192.168.1.128 0.0.0.31 BOGOTA(config-router)# BOGOTA(config-router)#end BOGOTA# %LINK-5-CHANGED: Interface FastEthernet0/0, changed state to up

%LINEPROTO-5-UPDOWN: Line protocol on Interface FastEthernet0/0, changed state to up

%SYS-5-CONFIG\_I: Configured from console by console

BOGOTA#

MEDELLIN(config-line)#int s0/0/0 MEDELLIN(config-if)#ip address 192.168.1.99 255.255.255.224 MEDELLIN(config-if)#no shutdown

MEDELLIN(config-if)# MEDELLIN(config-if)#int f0/0 MEDELLIN(config-if)#ip address 192.168.1.33 255.255.255.224 MEDELLIN(config-if)#no shutdown

MEDELLIN(config-if)# MEDELLIN(config-if)#router eigrp 200

# تنابينان **CISCO.** Cisco Networking Academy<sup>®</sup>

MEDELLIN(config-router)#no auto-summary MEDELLIN(config-router)#network 192.168.1.32 0.0.0.31 MEDELLIN(config-router)#network 192.168.1.96 0.0.0.31 MEDELLIN(config-router)#end MEDELLIN# MEDELLIN# %LINK-5-CHANGED: Interface Serial0/0/0, changed state to up

%LINK-5-CHANGED: Interface FastEthernet0/0, changed state to up

%LINEPROTO-5-UPDOWN: Line protocol on Interface FastEthernet0/0, changed state to up

%SYS-5-CONFIG I: Configured from console by console

MEDELLIN#

%LINEPROTO-5-UPDOWN: Line protocol on Interface Serial0/0/0, changed state to up

%DUAL-5-NBRCHANGE: IP-EIGRP 200: Neighbor 192.168.1.98 (Serial0/0/0) is up: new adjacency

MEDELLIN#

CALI(config-line)#int s0/0/0 CALI(config-if)#ip address 192.168.1.131 255.255.255.224 CALI(config-if)#no shutdown

CALI(config-if)#int f0/0 CALI(config-if)#ip address 192.168.1.65 255.255.255.224 CALI(config-if)#no shutdown

CALI(config-if)# CALI(config-if)#router eigrp 200 CALI(config-router)#no auto-summary CALI(config-router)#network 192.168.1.64 0.0.0.31 CALI(config-router)#network 192.168.1.128 0.0.0.31 CALI(config-router)#end CALI# CALI# %LINK-5-CHANGED: Interface Serial0/0/0, changed state to up

%LINK-5-CHANGED: Interface FastEthernet0/0, changed state to up

%LINEPROTO-5-UPDOWN: Line protocol on Interface FastEthernet0/0, changed

#### تنابينان Cisco Networking Academy\* CISCO.

#### state to up

%SYS-5-CONFIG\_I: Configured from console by console

CALI#

%LINEPROTO-5-UPDOWN: Line protocol on Interface Serial0/0/0, changed state to up

%DUAL-5-NBRCHANGE: IP-EIGRP 200: Neighbor 192.168.1.130 (Serial0/0/0) is up: new adjacency

CALI#

<span id="page-17-0"></span>**Después de cargada la configuración en los dispositivos, verificar la tabla de enrutamiento en cada uno de los routers para comprobar las redes y sus rutas.**

BOGOTA#show ip route

Codes: C - connected, S - static, I - IGRP, R - RIP, M - mobile, B - BGP D - EIGRP, EX - EIGRP external, O - OSPF, IA - OSPF inter area N1 - OSPF NSSA external type 1, N2 - OSPF NSSA external type 2 E1 - OSPF external type 1, E2 - OSPF external type 2, E - EGP i - IS-IS, L1 - IS-IS level-1, L2 - IS-IS level-2, ia - IS-IS inter area \* - candidate default, U - per-user static route, o - ODR P - periodic downloaded static route

Gateway of last resort is not set

192.168.1.0/27 is subnetted, 5 subnets C 192.168.1.0 is directly connected, FastEthernet0/0 D 192.168.1.32 [90/2172416] via 192.168.1.99, 00:02:57, Serial0/0/0 D 192.168.1.64 [90/2172416] via 192.168.1.131, 00:02:10, Serial0/0/1 C 192.168.1.96 is directly connected, Serial0/0/0 C 192.168.1.128 is directly connected, Serial0/0/1

BOGOTA#

MEDELLIN#show ip route

Codes: C - connected, S - static, I - IGRP, R - RIP, M - mobile, B - BGP D - EIGRP, EX - EIGRP external, O - OSPF, IA - OSPF inter area N1 - OSPF NSSA external type 1, N2 - OSPF NSSA external type 2 E1 - OSPF external type 1, E2 - OSPF external type 2, E - EGP i - IS-IS, L1 - IS-IS level-1, L2 - IS-IS level-2, ia - IS-IS inter area

\* - candidate default, U - per-user static route, o - ODR

P - periodic downloaded static route

Gateway of last resort is not set

192.168.1.0/27 is subnetted, 5 subnets D 192.168.1.0 [90/2172416] via 192.168.1.98, 00:04:09, Serial0/0/0 C 192.168.1.32 is directly connected, FastEthernet0/0 D 192.168.1.64 [90/2684416] via 192.168.1.98, 00:03:22, Serial0/0/0 C 192.168.1.96 is directly connected, Serial0/0/0 D 192.168.1.128 [90/2681856] via 192.168.1.98, 00:03:29, Serial0/0/0

CALI#show ip route

Codes: C - connected, S - static, I - IGRP, R - RIP, M - mobile, B - BGP D - EIGRP, EX - EIGRP external, O - OSPF, IA - OSPF inter area N1 - OSPF NSSA external type 1, N2 - OSPF NSSA external type 2 E1 - OSPF external type 1, E2 - OSPF external type 2, E - EGP i - IS-IS, L1 - IS-IS level-1, L2 - IS-IS level-2, ia - IS-IS inter area \* - candidate default, U - per-user static route, o - ODR P - periodic downloaded static route

Gateway of last resort is not set

192.168.1.0/27 is subnetted, 5 subnets D 192.168.1.0 [90/2172416] via 192.168.1.130, 00:04:10, Serial0/0/0 D 192.168.1.32 [90/2684416] via 192.168.1.130, 00:04:10, Serial0/0/0 C 192.168.1.64 is directly connected, FastEthernet0/0 D 192.168.1.96 [90/2681856] via 192.168.1.130, 00:04:10, Serial0/0/0 C 192.168.1.128 is directly connected, Serial0/0/0

#### <span id="page-18-0"></span>**Verificar el balanceo de carga que presentan los routers.**

BOGOTA#show ip eigrp topology IP-EIGRP Topology Table for AS 200/ID(192.168.1.130)

Codes: P - Passive, A - Active, U - Update, Q - Query, R - Reply, r - Reply status

P 192.168.1.0/27, 1 successors, FD is 28160 via Connected, FastEthernet0/0 P 192.168.1.32/27, 1 successors, FD is 2172416 via 192.168.1.99 (2172416/28160), Serial0/0/0 P 192.168.1.64/27, 1 successors, FD is 2172416 via 192.168.1.131 (2172416/28160), Serial0/0/1

#### تنابينان Cisco Networking Academy\* CISCO.

P 192.168.1.96/27, 1 successors, FD is 2169856 via Connected, Serial0/0/0 P 192.168.1.128/27, 1 successors, FD is 2169856 via Connected, Serial0/0/1

MEDELLIN#show ip eigrp topology IP-EIGRP Topology Table for AS 200/ID(192.168.1.99)

Codes: P - Passive, A - Active, U - Update, Q - Query, R - Reply, r - Reply status

P 192.168.1.0/27, 1 successors, FD is 2172416 via 192.168.1.98 (2172416/28160), Serial0/0/0 P 192.168.1.32/27, 1 successors, FD is 28160 via Connected, FastEthernet0/0 P 192.168.1.64/27, 1 successors, FD is 2684416 via 192.168.1.98 (2684416/2172416), Serial0/0/0 P 192.168.1.96/27, 1 successors, FD is 2169856 via Connected, Serial0/0/0 P 192.168.1.128/27, 1 successors, FD is 2681856 via 192.168.1.98 (2681856/2169856), Serial0/0/0

CALI#show ip eigrp topology IP-EIGRP Topology Table for AS 200/ID(192.168.1.131)

Codes: P - Passive, A - Active, U - Update, Q - Query, R - Reply, r - Reply status

P 192.168.1.0/27, 1 successors, FD is 2172416 via 192.168.1.130 (2172416/28160), Serial0/0/0 P 192.168.1.32/27, 1 successors, FD is 2684416 via 192.168.1.130 (2684416/2172416), Serial0/0/0 P 192.168.1.64/27, 1 successors, FD is 28160 via Connected, FastEthernet0/0 P 192.168.1.96/27, 1 successors, FD is 2681856 via 192.168.1.130 (2681856/2169856), Serial0/0/0 P 192.168.1.128/27, 1 successors, FD is 2169856 via Connected, Serial0/0/0

#### <span id="page-19-0"></span>**Realizar un diagnóstico de vecinos uando el comando cdp.**

BOGOTA#show cdp neighbor Capability Codes: R - Router, T - Trans Bridge, B - Source Route Bridge

Mind Wide Open<sup>-</sup>

# تنابينان **CISCO.** Cisco Networking Academy<sup>®</sup>

S - Switch, H - Host, I - IGMP, r - Repeater, P - Phone Device ID Local Intrfce Holdtme Capability Platform Port ID BOGOTASW Fas 0/0 124 S 2960 Fas 0/1 MEDELLIN Ser 0/0/0 123 R C1841 Ser 0/0/0 CALI Ser 0/0/1 170 R C1841 Ser 0/0/0 BOGOTA#

MEDELLIN#show cdp neighbor Capability Codes: R - Router, T - Trans Bridge, B - Source Route Bridge S - Switch, H - Host, I - IGMP, r - Repeater, P - Phone Device ID Local Intrfce Holdtme Capability Platform Port ID MEDELLINSW Fas 0/0 166 S 2960 Fas 0/1 BOGOTA Ser 0/0/0 151 R C1841 Ser 0/0/0 MEDELLIN#

CALI#show cdp neighbor Capability Codes: R - Router, T - Trans Bridge, B - Source Route Bridge S - Switch, H - Host, I - IGMP, r - Repeater, P - Phone Device ID Local Intrfce Holdtme Capability Platform Port ID CALISW Fas 0/0 162 S 2960 Fas 0/1 BOGOTA Ser 0/0/0 163 R C1841 Ser 0/0/1 CALI#show ip eigrp neighbor IP-EIGRP neighbors for process 200 H Address Interface Hold Uptime SRTT RTO Q Seq (sec) (ms) Cnt Num 0 192.168.1.130 Se0/0/0 12 00:04:10 40 1000 0 8

CALI#

#### <span id="page-20-0"></span>**Realizar una prueba de conectividad en cada tramo de la ruta usando Ping.**

CALI#ping 192.168.1.130

Type escape sequence to abort. Sending 5, 100-byte ICMP Echos to 192.168.1.130, timeout is 2 seconds: !!!!! Success rate is 100 percent (5/5), round-trip min/avg/max =  $2/4/9$  ms

CALI#ping 192.168.1.99

Type escape sequence to abort. Sending 5, 100-byte ICMP Echos to 192.168.1.99, timeout is 2 seconds: !!!!!

#### ahaha Cisco Networking Academy\* CISCO.

Success rate is 100 percent (5/5), round-trip min/avg/max =  $3/4/6$  ms

CALI#

BOGOTA#ping 192.168.1.99

Type escape sequence to abort. Sending 5, 100-byte ICMP Echos to 192.168.1.99, timeout is 2 seconds: !!!!! Success rate is 100 percent (5/5), round-trip min/avg/max =  $1/3/6$  ms

BOGOTA#ping 192.168.1.131

Type escape sequence to abort. Sending 5, 100-byte ICMP Echos to 192.168.1.131, timeout is 2 seconds: !!!!! Success rate is 100 percent (5/5), round-trip min/avg/max =  $2/3/7$  ms

#### BOGOTA#

### <span id="page-21-0"></span>**Parte 3: Configuración de Enrutamiento.**

#### <span id="page-21-1"></span>**Asignar el protocolo de enrutamiento EIGRP a los routers considerando el direccionamiento diseñado.**

#### <span id="page-21-3"></span><span id="page-21-2"></span>**Verificar si existe vecindad con los routers configurados con EIGRP. SHOW IP EIGRP NEIGHBORS.**

BOGOTA#show ip eigrp neighbor IP-EIGRP neighbors for process 200 H Address Interface Hold Uptime SRTT RTO Q Seq (sec) (ms) Cnt Num 0 192.168.1.99 Se0/0/0 12 00:02:56 40 1000 0 7 1 192.168.1.131 Se0/0/1 14 00:02:09 40 1000 0 7

BOGOTA#

MEDELLIN#show ip eigrp neighbor IP-EIGRP neighbors for process 200 H Address Interface Hold Uptime SRTT RTO Q Seq (sec) (ms) Cnt Num

#### تنابينان Cisco Networking Academy\* CISCO.

0 192.168.1.98 Se0/0/0 12 00:10:34 40 1000 0 7

MEDELLIN#

CALI#show ip eigrp neighbor IP-EIGRP neighbors for process 200 H Address Interface Hold Uptime SRTT RTO Q Seq (sec) (ms) Cnt Num 0 192.168.1.130 Se0/0/0 10 00:10:07 40 1000 0 8

CAL<sub>I#</sub>

SHOW IP EIGRP TOPOLOGY.

BOGOTA#show ip eigrp topology IP-EIGRP Topology Table for AS 200/ID(192.168.1.130)

Codes: P - Passive, A - Active, U - Update, Q - Query, R - Reply, r - Reply status

P 192.168.1.0/27, 1 successors, FD is 28160 via Connected, FastEthernet0/0 P 192.168.1.32/27, 1 successors, FD is 2172416 via 192.168.1.99 (2172416/28160), Serial0/0/0 P 192.168.1.64/27, 1 successors, FD is 2172416 via 192.168.1.131 (2172416/28160), Serial0/0/1 P 192.168.1.96/27, 1 successors, FD is 2169856 via Connected, Serial0/0/0 P 192.168.1.128/27, 1 successors, FD is 2169856 via Connected, Serial0/0/1

MEDELLIN#show ip eigrp topology IP-EIGRP Topology Table for AS 200/ID(192.168.1.99)

Codes: P - Passive, A - Active, U - Update, Q - Query, R - Reply, r - Reply status

P 192.168.1.0/27, 1 successors, FD is 2172416 via 192.168.1.98 (2172416/28160), Serial0/0/0 P 192.168.1.32/27, 1 successors, FD is 28160 via Connected, FastEthernet0/0 P 192.168.1.64/27, 1 successors, FD is 2684416 via 192.168.1.98 (2684416/2172416), Serial0/0/0 P 192.168.1.96/27, 1 successors, FD is 2169856

## ahaha **CISCO.** Cisco Networking Academy<sup>®</sup>

via Connected, Serial0/0/0

P 192.168.1.128/27, 1 successors, FD is 2681856 via 192.168.1.98 (2681856/2169856), Serial0/0/0

CALI#show ip eigrp topology IP-EIGRP Topology Table for AS 200/ID(192.168.1.131)

Codes: P - Passive, A - Active, U - Update, Q - Query, R - Reply, r - Reply status

P 192.168.1.0/27, 1 successors, FD is 2172416 via 192.168.1.130 (2172416/28160), Serial0/0/0 P 192.168.1.32/27, 1 successors, FD is 2684416 via 192.168.1.130 (2684416/2172416), Serial0/0/0 P 192.168.1.64/27, 1 successors, FD is 28160 via Connected, FastEthernet0/0 P 192.168.1.96/27, 1 successors, FD is 2681856 via 192.168.1.130 (2681856/2169856), Serial0/0/0 P 192.168.1.128/27, 1 successors, FD is 2169856 via Connected, Serial0/0/0

#### <span id="page-23-0"></span>**Realizar la comprobación de las tablas de enrutamiento en cada uno de los routers para verificar cada una de las rutas establecidas.**

BOGOTA#show ip route

Codes: C - connected, S - static, I - IGRP, R - RIP, M - mobile, B - BGP D - EIGRP, EX - EIGRP external, O - OSPF, IA - OSPF inter area N1 - OSPF NSSA external type 1, N2 - OSPF NSSA external type 2 E1 - OSPF external type 1, E2 - OSPF external type 2, E - EGP i - IS-IS, L1 - IS-IS level-1, L2 - IS-IS level-2, ia - IS-IS inter area \* - candidate default, U - per-user static route, o - ODR P - periodic downloaded static route

Gateway of last resort is not set

192.168.1.0/27 is subnetted, 5 subnets C 192.168.1.0 is directly connected, FastEthernet0/0 D 192.168.1.32 [90/2172416] via 192.168.1.99, 00:02:57, Serial0/0/0 D 192.168.1.64 [90/2172416] via 192.168.1.131, 00:02:10, Serial0/0/1 C 192.168.1.96 is directly connected, Serial0/0/0 C 192.168.1.128 is directly connected, Serial0/0/1

BOGOTA#

MEDELLIN#show ip route

Codes: C - connected, S - static, I - IGRP, R - RIP, M - mobile, B - BGP D - EIGRP, EX - EIGRP external, O - OSPF, IA - OSPF inter area N1 - OSPF NSSA external type 1, N2 - OSPF NSSA external type 2 E1 - OSPF external type 1, E2 - OSPF external type 2, E - EGP i - IS-IS, L1 - IS-IS level-1, L2 - IS-IS level-2, ia - IS-IS inter area \* - candidate default, U - per-user static route, o - ODR

P - periodic downloaded static route

Gateway of last resort is not set

192.168.1.0/27 is subnetted, 5 subnets D 192.168.1.0 [90/2172416] via 192.168.1.98, 00:04:09, Serial0/0/0 C 192.168.1.32 is directly connected, FastEthernet0/0 D 192.168.1.64 [90/2684416] via 192.168.1.98, 00:03:22, Serial0/0/0 C 192.168.1.96 is directly connected, Serial0/0/0 D 192.168.1.128 [90/2681856] via 192.168.1.98, 00:03:29, Serial0/0/0

CALI#show ip route

Codes: C - connected, S - static, I - IGRP, R - RIP, M - mobile, B - BGP D - EIGRP, EX - EIGRP external, O - OSPF, IA - OSPF inter area N1 - OSPF NSSA external type 1, N2 - OSPF NSSA external type 2 E1 - OSPF external type 1, E2 - OSPF external type 2, E - EGP i - IS-IS, L1 - IS-IS level-1, L2 - IS-IS level-2, ia - IS-IS inter area \* - candidate default, U - per-user static route, o - ODR P - periodic downloaded static route

Gateway of last resort is not set

192.168.1.0/27 is subneted, 5 subnets D 192.168.1.0 [90/2172416] via 192.168.1.130, 00:04:10, Serial0/0/0 D 192.168.1.32 [90/2684416] via 192.168.1.130, 00:04:10, Serial0/0/0 C 192.168.1.64 is directly connected, FastEthernet0/0 D 192.168.1.96 [90/2681856] via 192.168.1.130, 00:04:10, Serial0/0/0 C 192.168.1.128 is directly connected, Serial0/0/0

<span id="page-24-0"></span>**Realizar un diagnóstico para comprobar que cada uno de los puntos de la red se puedan ver y tengan conectividad entre sí. Realizar esta prueba desde un host de la red LAN del router CALI, primero a la red de MEDELLIN y luego al servidor.**

#### ahah CISCO. Cisco Networking Academy\*

#### Mind Wide Open"

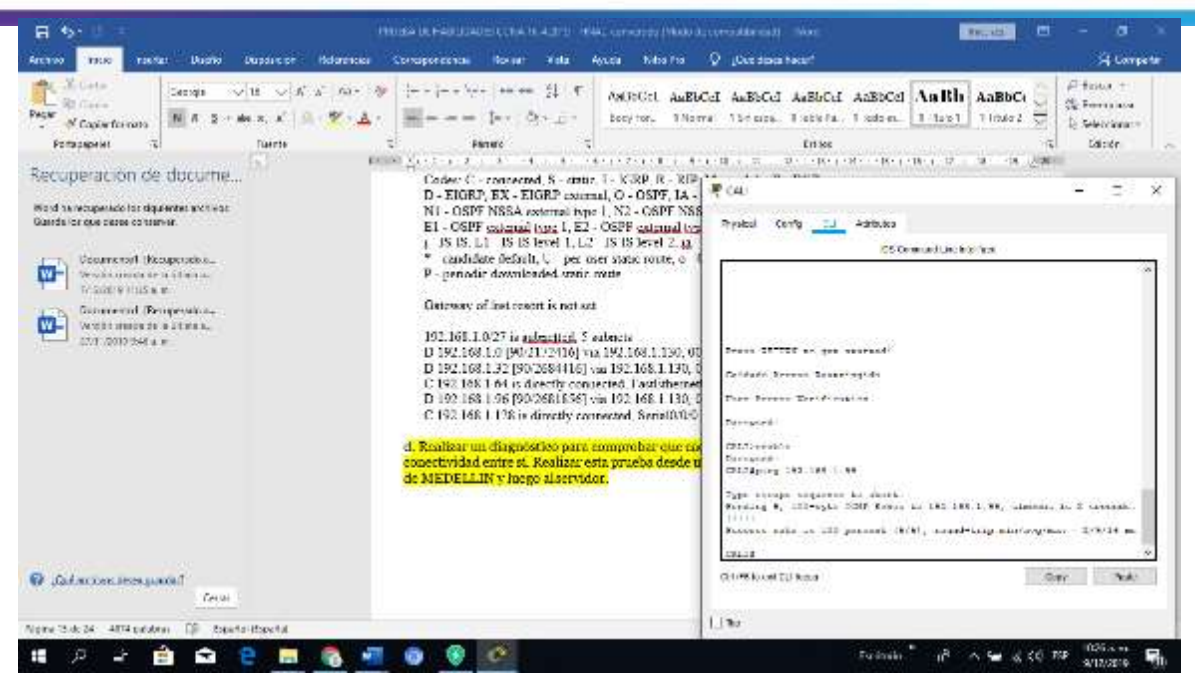

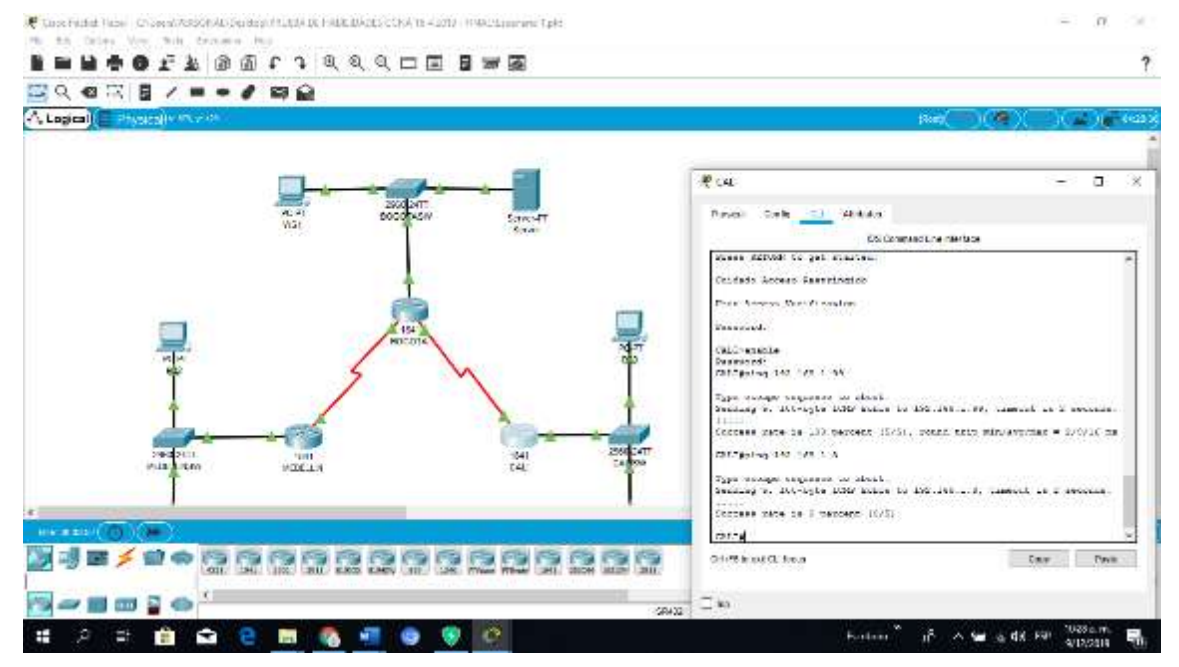

28

#### Mind Wide Open<sup>-</sup>

# نیا بیان **CISCO.** Cisco Networking Academy<sup>®</sup>

```
早川
                                                                 = 12.33Physical Config Dissidup Programming Attributes
  emmand Prempt
                                                                         \mathbf{X}Reply from 192.168.1.34: bytes=32 time=3ms TTL=125<br>Reply from 192.168.1.34: bytes=32 time=6ms TTL=125
 Reply from 192.168.1.34: bytes=32 time=4ms TTL=125
 Ping statistics for 192.168.1.34:
     Packets: Sent = 4, Received = 3, Lost = 1 (25% loss),
 Approximate round trip times in milli-seconds:
     Minimum = 3ms, Maximum = 6ms, Average = 4msC:\>ping 192.168.1.3
  Pinging 192.168.1.3 with 32 bytes of data:
 Request timed out.
 Reply from 192.168.1.3: bytes=32 time=2ms TTL=126
 Reply from 192.168.1.3: bytes=32 time=3ms TTL=126
 Reply from 192.168.1.3: bytes=32 time=2ms TTL=126
 Ping statistics for 192.168.1.3:
     Packets: Sent = 4, Received = 3, Lost = 1 (25% loss),
 Approximate round trip times in milli-seconds:
     Minimum = 2ms, Maximum = 3ms, Average = 2msC:\>ping 192.168.1.2
 Pinging 192.168.1.2 with 32 bytes of data:
 Request timed out.<br>Reply from 192.168.1.2: bytes=32 time=2ms TTL=126
 Reply from 192.168.1.2: bytes=32 time=1ms TTL=126
 Reply from 192.168.1.2: bytes=32 time=1ms TTL=126
 Ping statistics for 192.168.1.2:
     Packets: Sent = 4, Received = 3, Lost = 1 (25% loss),
 Approximate round trip times in milli-seconds:
     Minimum = lms, Maximum = 2ms, Average = lmsC: \mathcal{V}\Box Top
```
#### <span id="page-26-0"></span>**Parte 4: Configuración de las listas de Control de Acceso.**

En este momento cualquier usuario de la red tiene acceso a todos sus dispositivos y estaciones de trabajo. El jefe de redes le solicita implementar seguridad en la red. Para esta labor se decide configurar listas de control de acceso (ACL) a losrouters.

Las condiciones para crear las ACL son las siguientes:

<span id="page-26-1"></span>**Cada router debe estar habilitado para establecer conexiones Telnet con los demás routers y tener acceso a cualquier dispositivo en la red.**

#### <span id="page-27-0"></span>**El equipo WS1 y el servidor se encuentran en la subred de administración. Solo el servidor de la subred de administración debe tener acceso a cualquier otro dispositivo en cualquier parte de la red.**

BOGOTA#conf term Enter configuration commands, one per line. End with CNTL/Z. BOGOTA(config)#access-list 111 permit ip host 192.168.1.30 any BOGOTA(config)#int f0/0 BOGOTA(config-if)#ip access-group 111 in BOGOTA(config-if)#

#### <span id="page-27-1"></span>**Las estaciones de trabajo en las LAN de MEDELLIN y CALI no deben tener acceso a ningún dispositivo fuera de su subred, excepto para interconectar con el servidor.**

MEDELLIN#conf t Enter configuration commands, one per line. End with CNTL/Z. MEDELLIN(config)#access-list 111 permit ip 192.168.1.32 0.0.0.31 host 192.168.1.30 MEDELLIN(config)#int f0/0 MEDELLIN(config-if)#ip access-group 111 in MEDELLIN(config-if)#

CALI#conf t Enter configuration commands, one per line. End with CNTL/Z. CALI(config)#access-list 111 permit ip 192.168.1.64 0.0.0.31 host 192.168.1.30 CALI(config)#int f0/0 CALI(config-if)#ip access-group 111 in CALI(config-if)#

#### <span id="page-27-2"></span>**Parte 5: Comprobación de la red instalada.**

Se debe probar que la configuración de las listas de acceso fue exitosa.

#### <span id="page-27-3"></span>**Comprobar y Completar la siguiente tabla de condiciones de prueba para confirmar el óptimo funcionamiento de la red.**

Mind Wide Open"

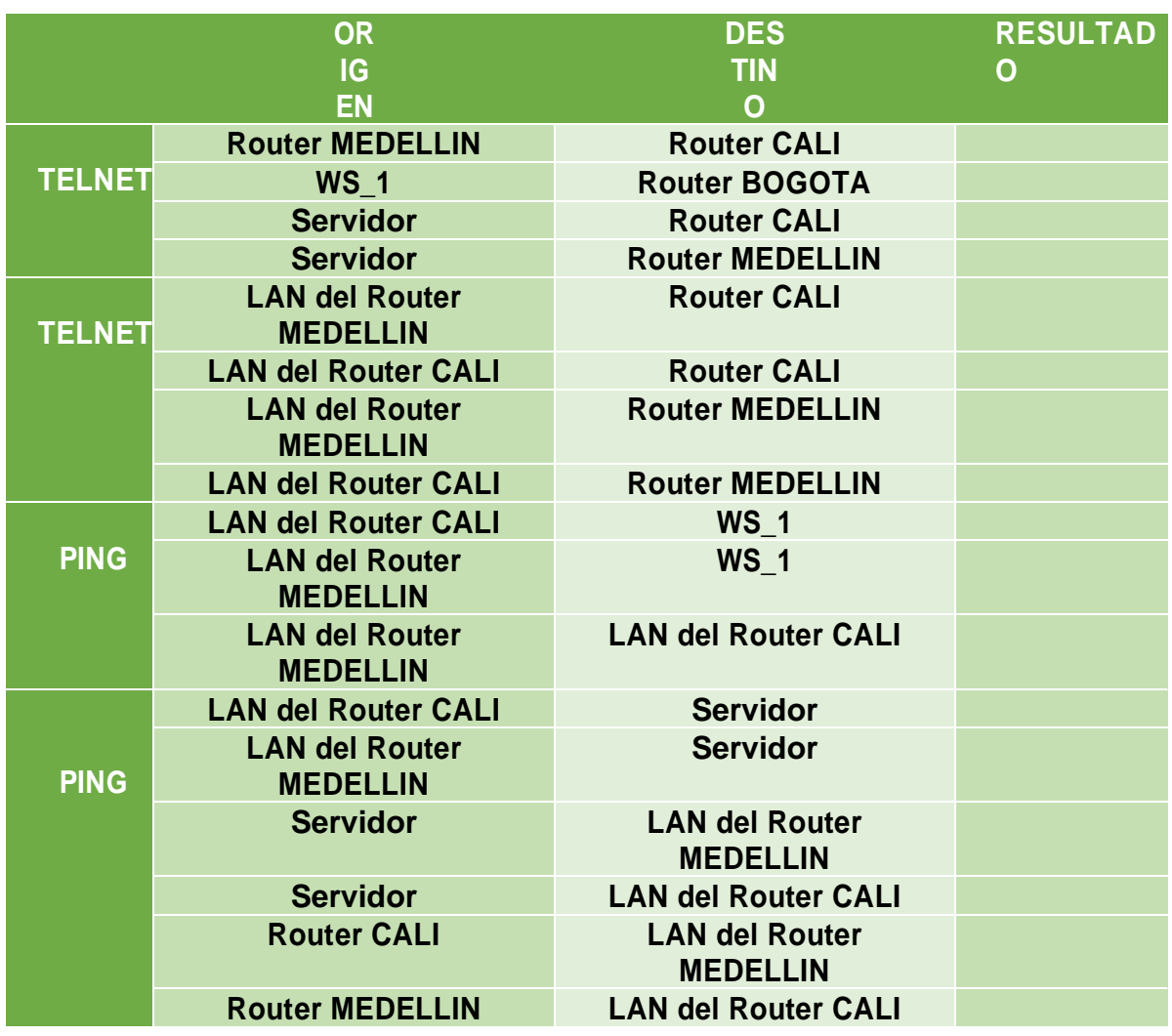

|               | <b>ORIGEN</b>                            | <b>DESTINO</b>                           | <b>RESULTADO</b> |
|---------------|------------------------------------------|------------------------------------------|------------------|
| <b>TELNET</b> | <b>Router MEDELLIN</b>                   | <b>Router CALI</b>                       | Éxito            |
|               | <b>WS 1</b>                              | <b>Router BOGOTA</b>                     | <b>Falla</b>     |
|               | <b>Servidor</b>                          | <b>Router CALI</b>                       | <b>Éxito</b>     |
|               | <b>Servidor</b>                          | <b>Router MEDELLIN</b>                   | Éxito            |
| <b>TELNET</b> | <b>LAN del Router</b><br><b>MEDELLIN</b> | <b>Router CALI</b>                       | <b>Falla</b>     |
|               | <b>LAN del Router CALI</b>               | <b>Router CALI</b>                       | <b>Falla</b>     |
|               | <b>LAN del Router</b><br><b>MEDELLIN</b> | <b>Router MEDELLIN</b>                   | <b>Falla</b>     |
|               | <b>LAN del Router CALI</b>               | <b>Router MEDELLIN</b>                   | <b>Falla</b>     |
| <b>PING</b>   | <b>LAN del Router CALI</b>               | <b>WS 1</b>                              | <b>Falla</b>     |
|               | <b>LAN del Router</b><br><b>MEDELLIN</b> | <b>WS 1</b>                              | <b>Falla</b>     |
|               | <b>LAN del Router</b><br><b>MEDELLIN</b> | <b>LAN del Router CALI</b>               | <b>Falla</b>     |
| <b>PING</b>   | <b>LAN del Router CALI</b>               | <b>Servidor</b>                          | <b>Éxito</b>     |
|               | <b>LAN del Router</b><br><b>MEDELLIN</b> | <b>Servidor</b>                          | Éxito            |
|               | <b>Servidor</b>                          | <b>LAN del Router</b><br><b>MEDELLIN</b> | Éxito            |
|               | <b>Servidor</b>                          | <b>LAN del Router CALI</b>               | <b>Éxito</b>     |
|               | <b>Router CALI</b>                       | <b>LAN del Router</b><br><b>MEDELLIN</b> | <b>Falla</b>     |
|               | <b>Router MEDELLIN</b>                   | <b>LAN del Router CALI</b>               | <b>Falla</b>     |

Tabla 3: *Condiciones de prueba.*

MEDELLIN(config)#access-list 111 permit ip 192.168.1.32 0.0.0.31 host 192.168.1.30 MEDELLIN(config)#int f0/0 MEDELLIN(config-if)#ip access-group 111 in MEDELLIN(config-if)#

CALI#conf t Enter configuration commands, one per line. End with CNTL/Z. CALI(config)#access-list 111 permit ip 192.168.1.64 0.0.0.31 host 192.168.1.30 CALI(config)#int f0/0 CALI(config-if)#ip access-group 111 in CALI(config-if)#

#### <span id="page-30-0"></span>**Parte 5: Comprobación de la red instalada.**

Se debe probar que la configuración de las listas de acceso fue exitosa.

#### <span id="page-30-1"></span>**Comprobar y Completar la siguiente tabla de condiciones de prueba para confirmar el óptimo funcionamiento de la red e.**

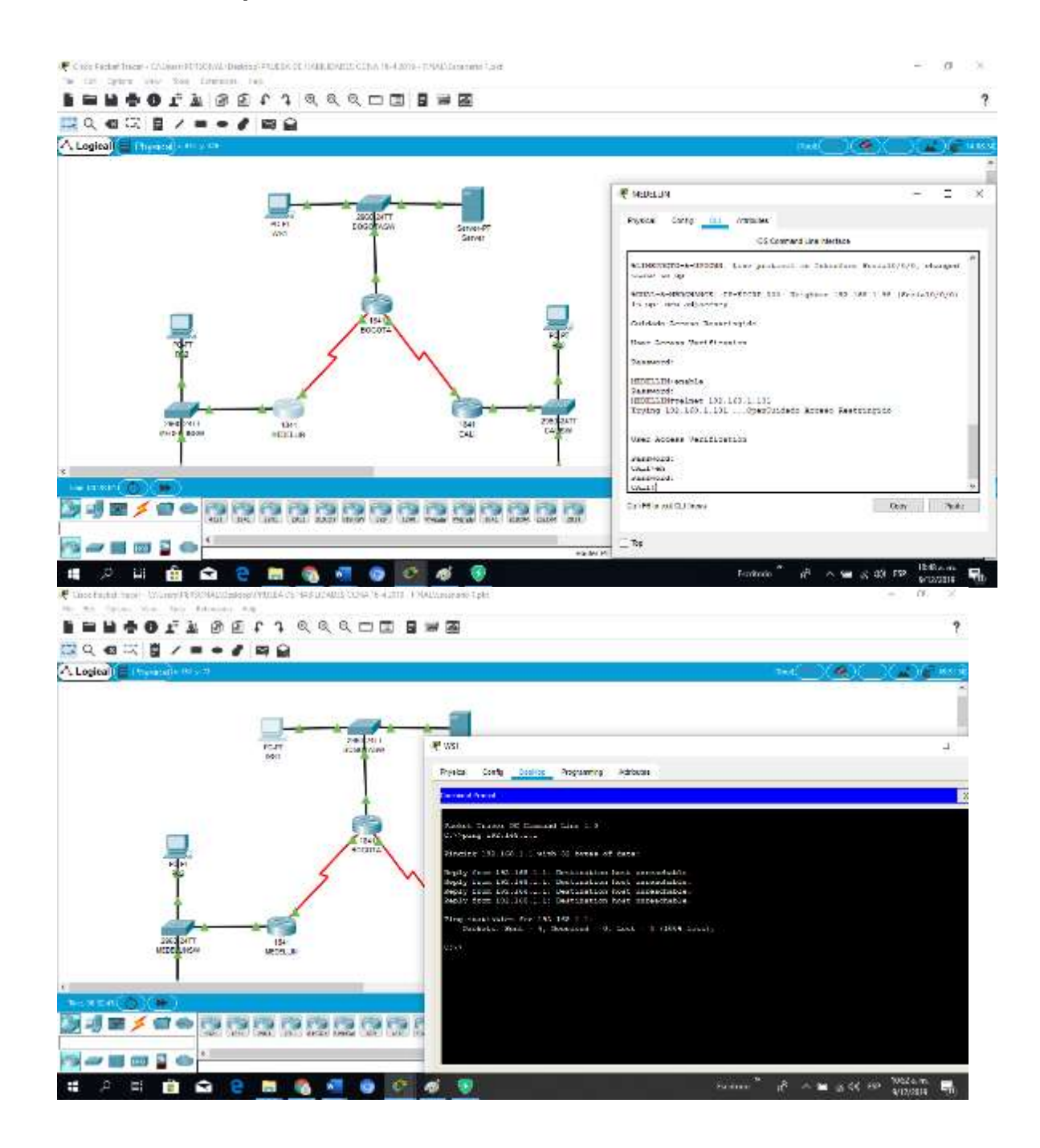

#### Mind Wide Open<sup>-</sup>

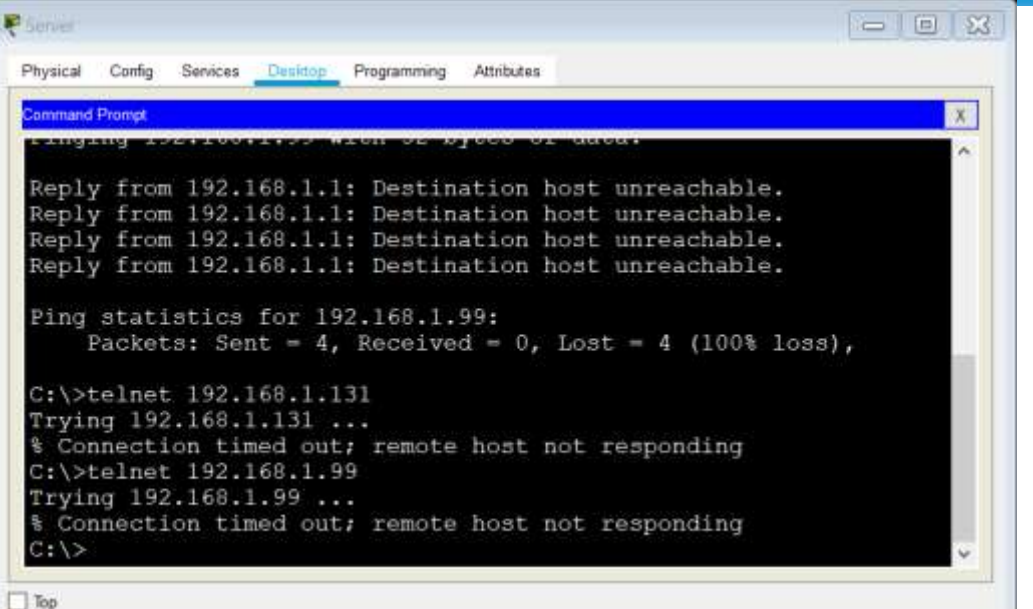

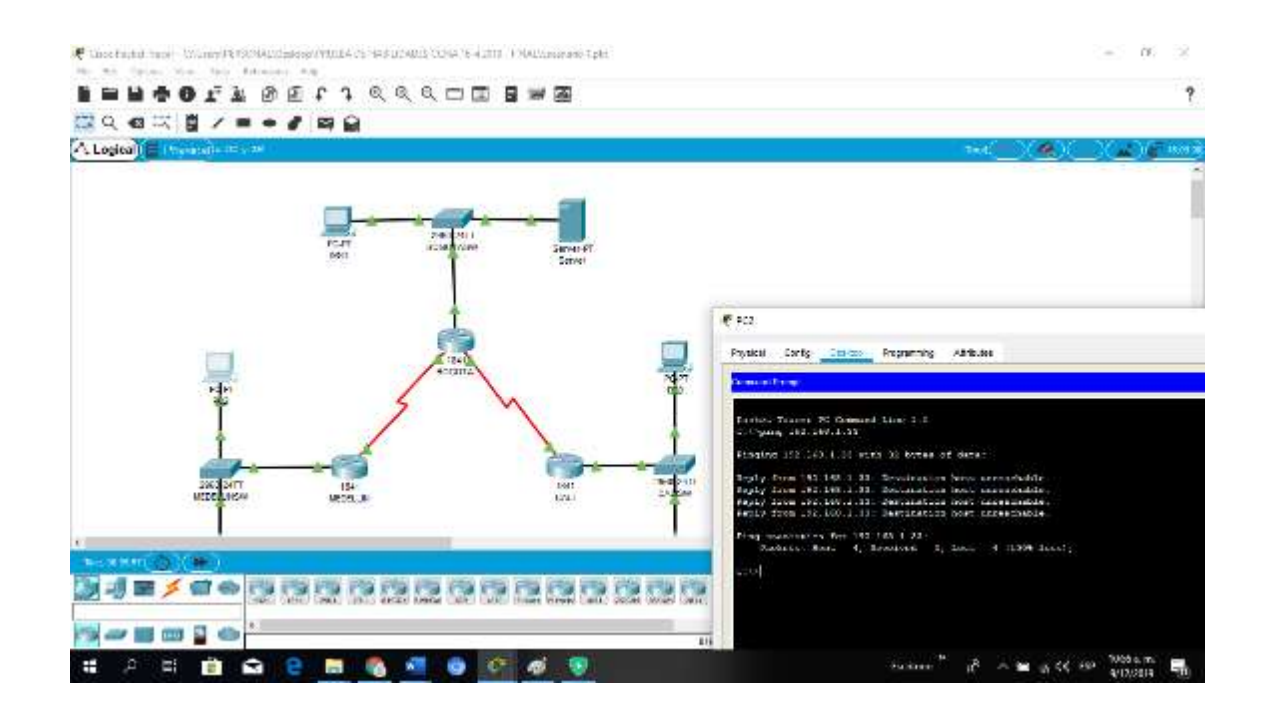

#### Mind Wide Open<sup>-</sup>

#### ahaha CISCO. Cisco Networking Academy\*

```
P PCO
                                                                                                                行
                                                                                                                         ×
  Physical Config Desktop Programming
                                                    Attributes
  Command Prompt
                                                                                                                      x<sub>1</sub>Racket Tracer PC Command Line 1.0
   C:\ ping 192.168.1.34
   Pinging 192.168.1.34 with 32 bytes of data:
   Reply from 192.168.1.65: Destination host unreachable.
   Reply from 192.168.1.65: Destination host unreachable.<br>Reply from 192.168.1.65: Destination host unreachable.<br>Reply from 192.168.1.65: Destination host unreachable.
   Ping statistics for 192.168.1.34:
         Packets: Sent = 4, Received = 0, Lost = 4 (100% loss),
   C:\rightarrow ping 192.168.1.3Pinging 192.168.1.3 with 32 bytes of data:
   Reply from 192.168.1.65: Destination host unreachable.
   Reply from 192.168.1.65; Destination host unreachable.
   Reply from 193.168.1.66: Destination host unreachable.<br>Reply from 192.168.1.65: Destination host unreachable.
   Ping statistics for 192.168.1.3:
         Packets: Sent = 4, Received = 0, Lost = 4 (100% loss),
   C:\>ping 192.168.1.99
   Pinging 192.168.1.99 with 32 bytes of data:
   Reply from 193.169.1.65: Destination host unreachable.<br>Reply from 192.168.1.65: Destination host unreachable.
   Reply from 192.168.1.65: Destination host unreachable.<br>Reply from 192.168.1.65: Destination host unreachable.
   Ping statistics for 192.169.1.99:<br>Packets: Sent = 4, Received = 0, Lost = 4 (100% loss),
\Box Top
                                                                                                         10:57 a.m.
                                                       Escritorio
                                                                        R^R \wedge \blacksquare (a) (0) ESP
                                                                                                                       物
                                                                                                         9/12/2019
夏归
                                                                                                  = 12.8Physical Costg Dissime Programming Attributes
  Command Prompt
                                                                                                              國
     SUPERING BEACH
                            alestatunak engenerationen anderen en
  Reply from 192.168.1.33: Destination host unreachable.
  Reply from 192.168.1.33: Destination host unreachable.<br>Reply from 192.168.1.33: Destination host unreachable.
  Reply from 192.168.1.33: Destination host unreachable.
  Ping statistics for 192.160.1.33:
         Packets: Sent = 4, Received = 0, Lost = 4 (100% loss),
  \begin{tabular}{ll} $\texttt{C:\}\times\texttt{relnet 192.168.1.131}$\\ \texttt{Trying 192.168.1.131} \dots$\\ \texttt{\$ Connection timed out: remote host not responding} \end{tabular}C:\>telnet 192.168.1.33
  Trying 192.168.1.33 ...<br>% Connection timed out, remote host not responding
   C: \S\Box Top
```
#### Mind Wide Open"

## ahah CISCO. Cisco Networking Academy\*

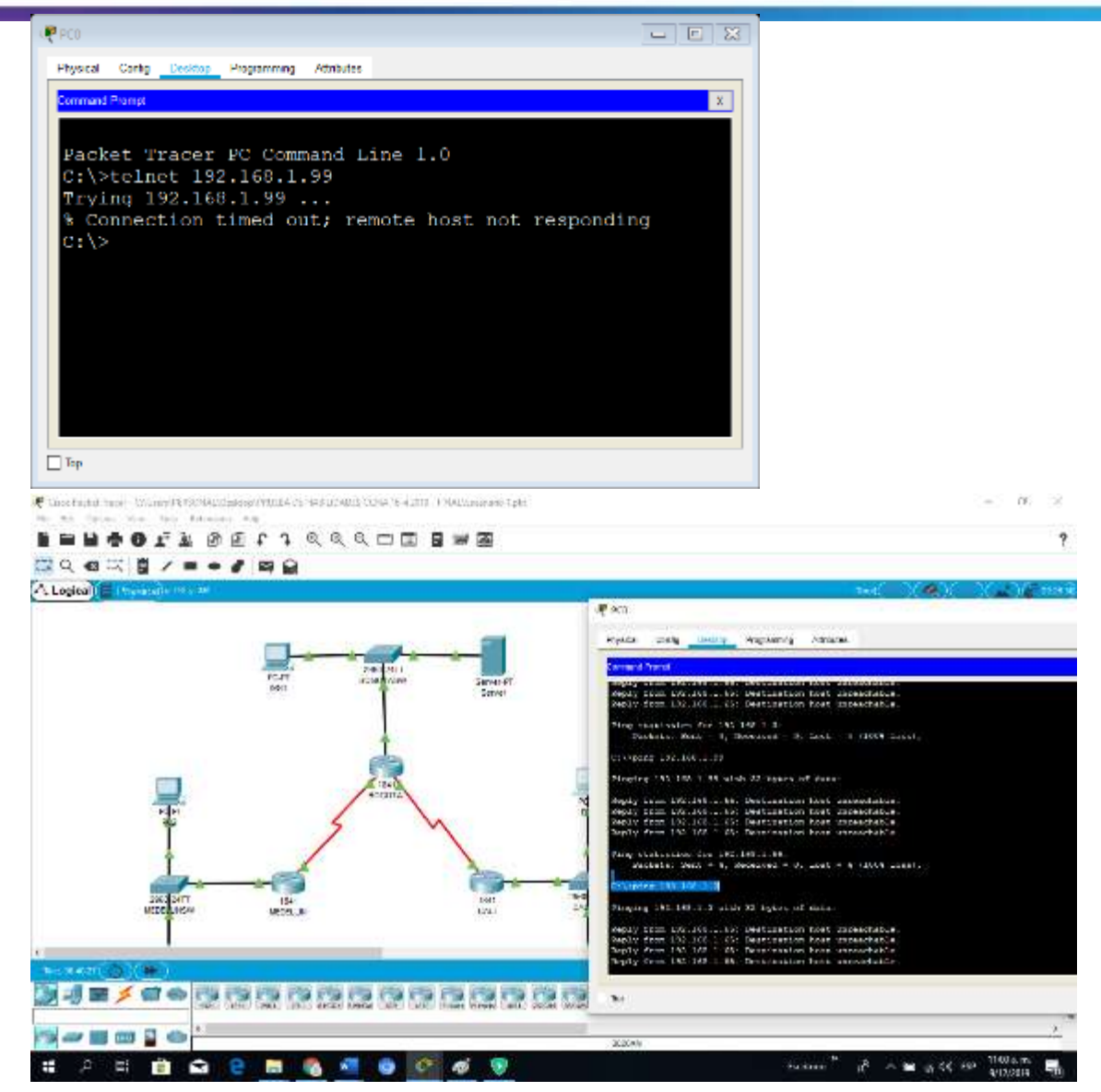

## almlu Cisco Networking Academy\* **CISCO**

Mind Wide Open"

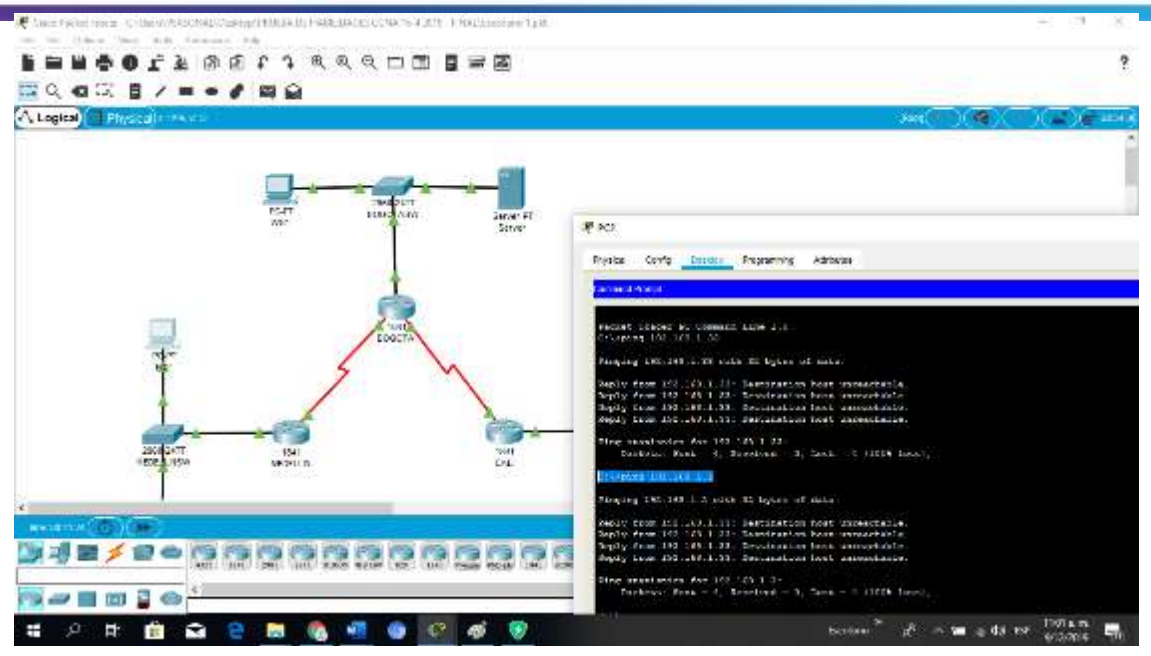

## Mind Wide Open<sup>-</sup>

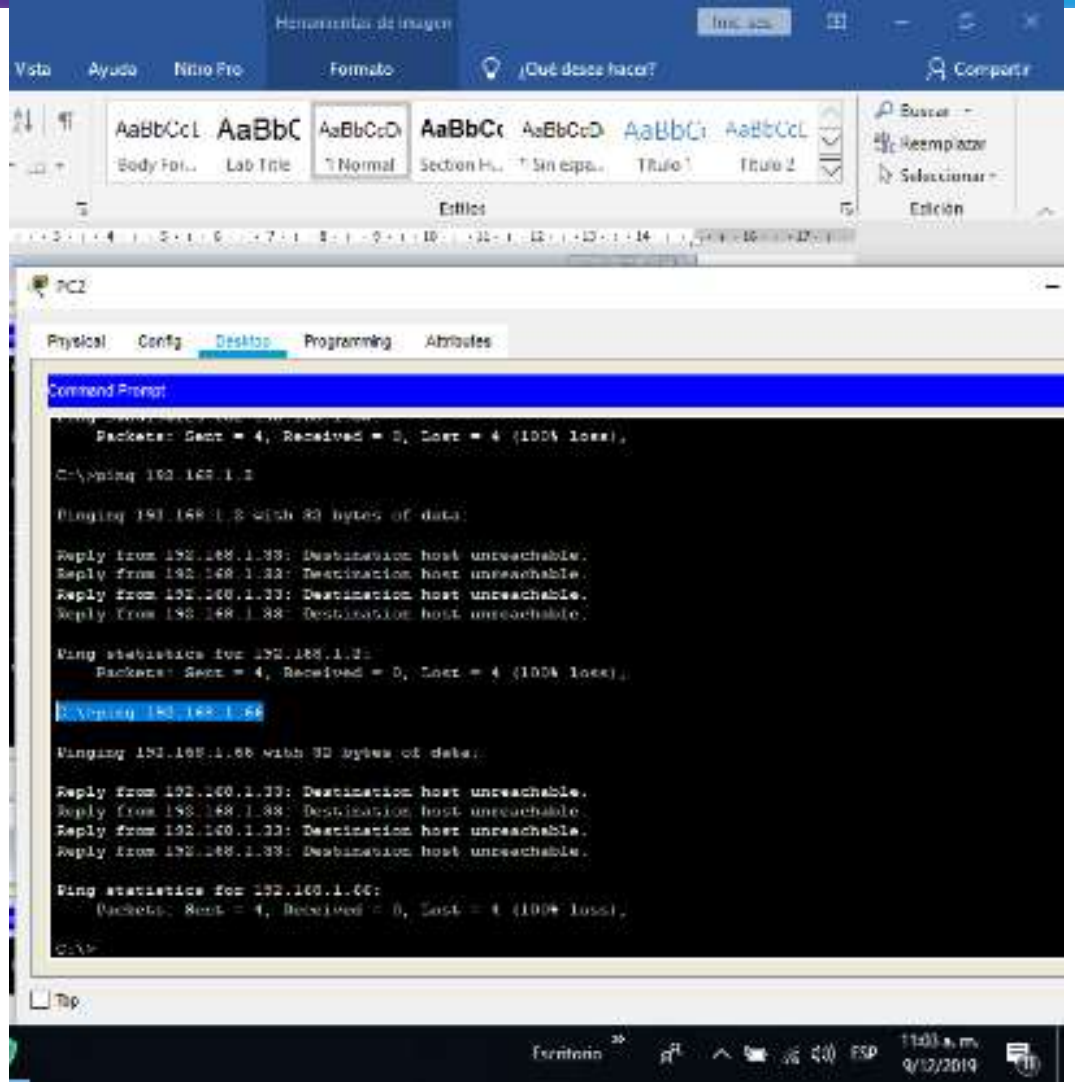

# aludu<br>cisco Cisco Networking Academy\*

Mind Wide Open"

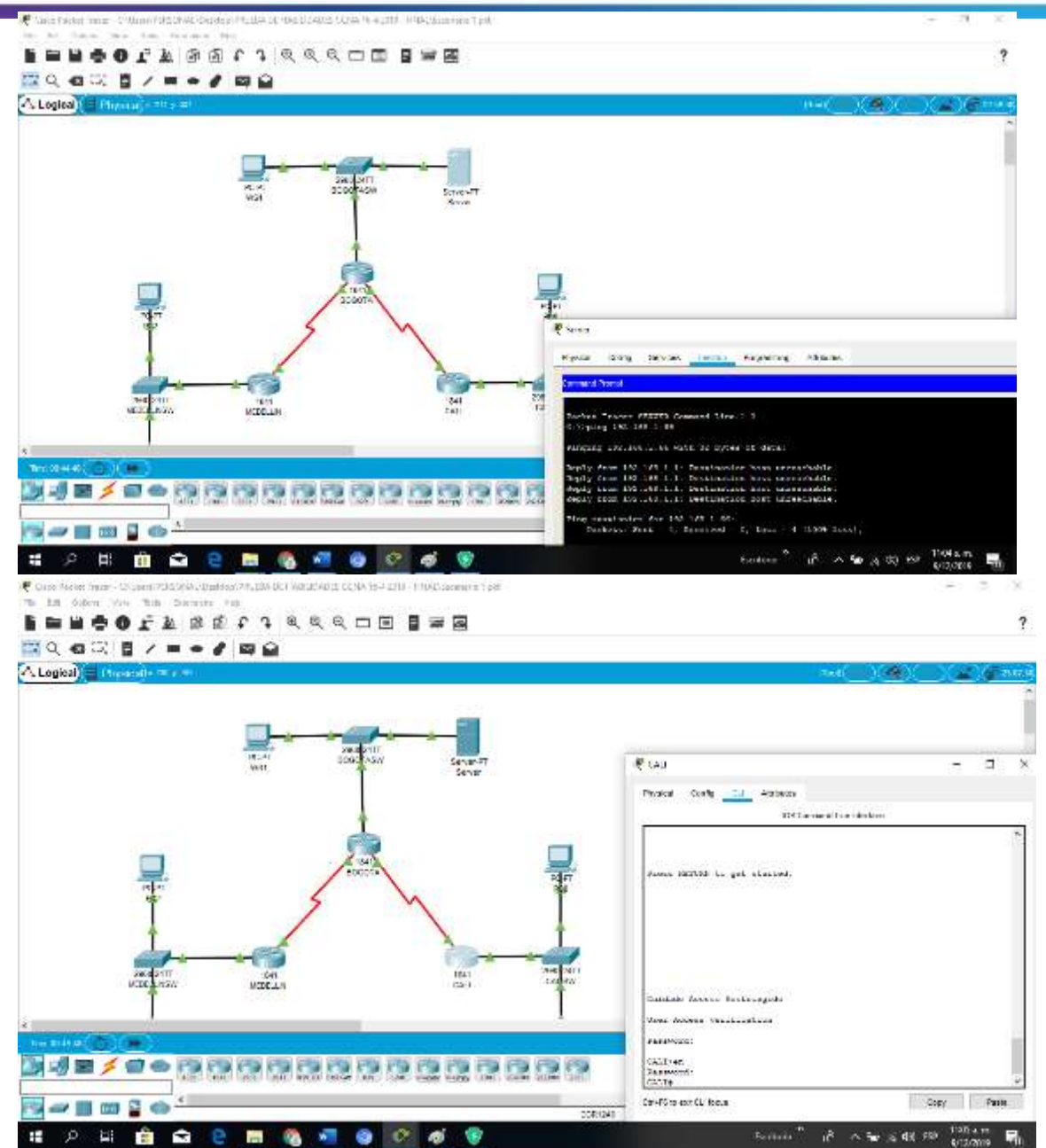

# $\frac{d\ln\ln}{d\log\log n}$ Cisco Networking Academy\*

Mind Wide Open<sup>-</sup>

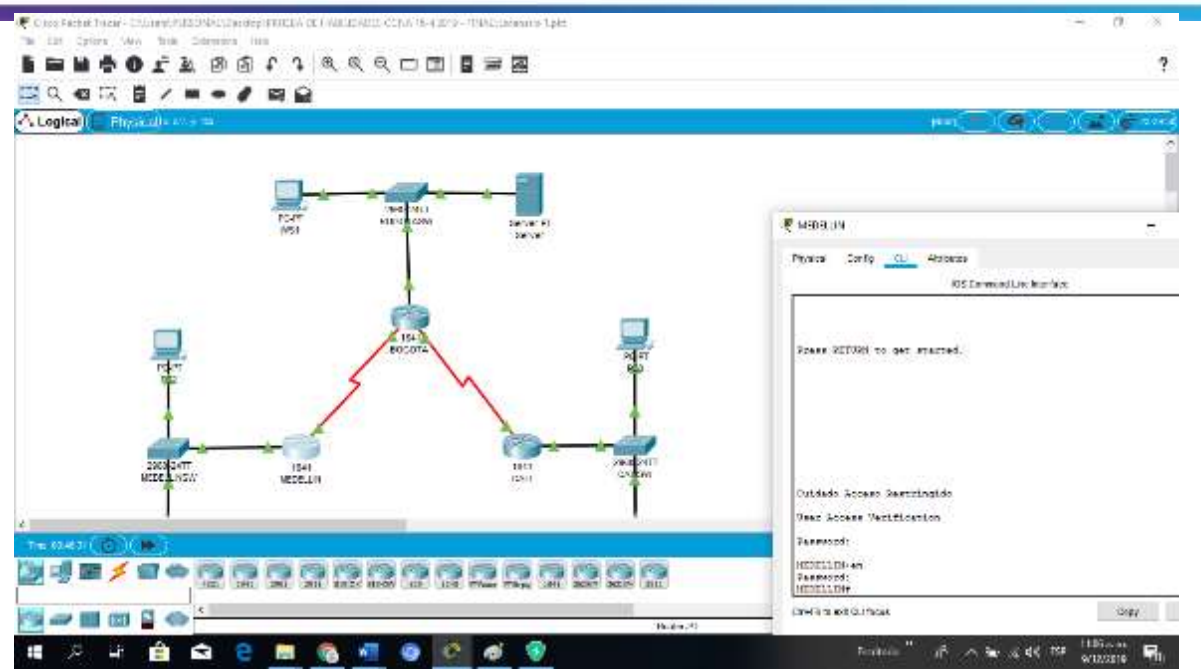

#### <span id="page-38-0"></span>**Escenario 2**

Una empresa tiene la conexión a internet en una red Ethernet, lo cual deben adaptarlo para facilitar que sus routers y las redes que incluyen puedan, por esa vía, conectarse a internet, pero empleando las direcciones de la red LAN original.

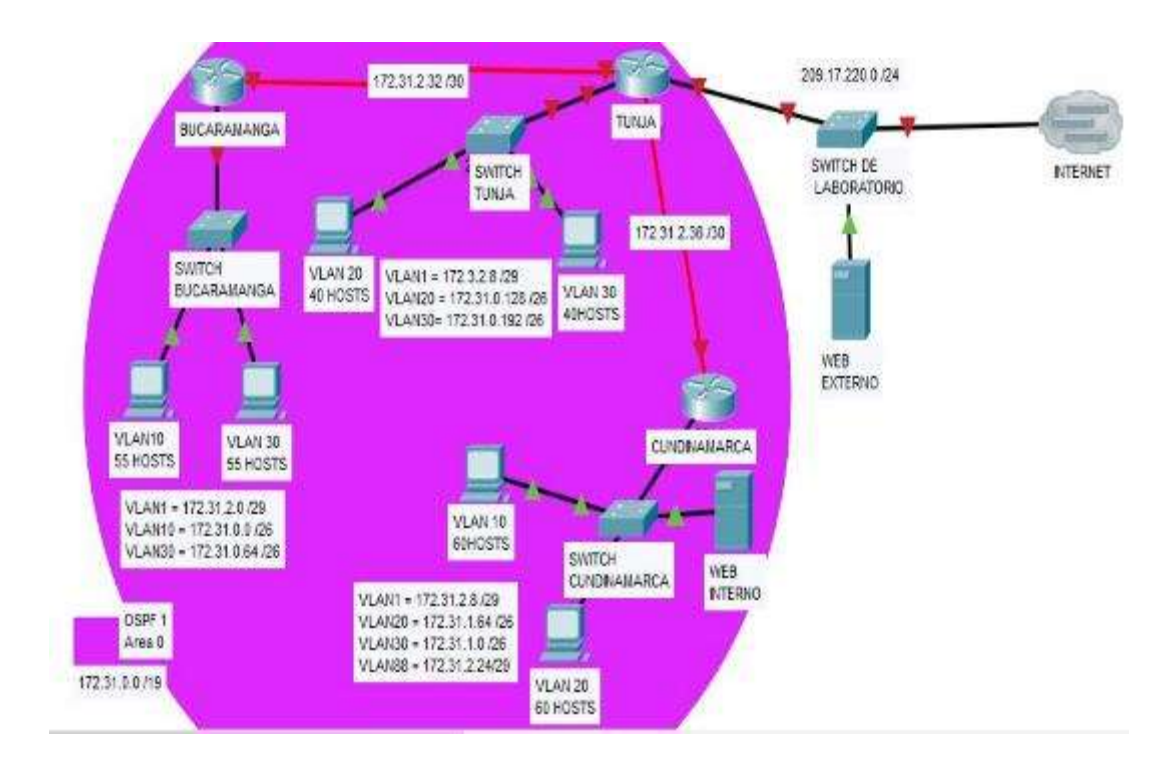

#### **Desarrollo**

<span id="page-39-1"></span><span id="page-39-0"></span>**Los siguientes son los requerimientos necesarios: Todos los routers deberán tener los siguiente: Configuración básica.**

Router>en Router#conf term Enter configuration commands, one per line. End with CNTL/Z. Router(config)#hostname BUCARAMANGA BUCARAMANGA(config)#no ip domain-lookup BUCARAMANGA(config)#banner motd #Cuidado Acceso Restringido# BUCARAMANGA(config)#enable secret class123 BUCARAMANGA(config)#line console 0 BUCARAMANGA(config-line)#password cisco123 BUCARAMANGA(config-line)#login BUCARAMANGA(config-line)#logging synchronous BUCARAMANGA(config-line)#line vty 0 15 BUCARAMANGA(config-line)#password cisco123 BUCARAMANGA(config-line)#login BUCARAMANGA(config-line)#logging synchronous BUCARAMANGA(config)#int f0/0.1 BUCARAMANGA(config-subif)#encapsulation dot1q 1 BUCARAMANGA(config-subif)#ip address 172.31.2.1 255.255.255.248 BUCARAMANGA(config-subif)#int f0/0.10 BUCARAMANGA(config-subif)#encapsulation dot1q 10 BUCARAMANGA(config-subif)#ip address 172.31.0.1 255.255.255.192 BUCARAMANGA(config-subif)#int f0/0.30 BUCARAMANGA(config-subif)#encapsulation dot1q 30 BUCARAMANGA(config-subif)#ip address 172.31.0.65 255.255.255.192 BUCARAMANGA(config-subif)#int f0/0 BUCARAMANGA(config-if)#no shutdown

BUCARAMANGA(config-if)# BUCARAMANGA(config-if)# BUCARAMANGA(config-if)#int s0/0/0 BUCARAMANGA(config-if)#ip address 172.31.2.34 255.255.255.252 BUCARAMANGA(config-if)#no shutdown

%LINK-5-CHANGED: Interface Serial0/0/0, changed state to down BUCARAMANGA(config-if)#

#### BUCARAMANGA(config-if)#router ospf 1

BUCARAMANGA(config-router)#network 172.31.0.0 0.0.0.63 area 0 BUCARAMANGA(config-router)#network 172.31.0.64 0.0.0.63 area 0 BUCARAMANGA(config-router)#network 172.31.2.0 0.0.0.7 area 0 BUCARAMANGA(config-router)#network 172.31.2.32 0.0.0.3 area 0 BUCARAMANGA(config-router)#end BUCARAMANGA# %LINK-5-CHANGED: Interface FastEthernet0/0, changed state to up

%LINEPROTO-5-UPDOWN: Line protocol on Interface FastEthernet0/0, changed state to up

%LINK-5-CHANGED: Interface FastEthernet0/0.1, changed state to up

%LINEPROTO-5-UPDOWN: Line protocol on Interface FastEthernet0/0.1, changed state to up

%LINK-5-CHANGED: Interface FastEthernet0/0.10, changed state to up

%LINEPROTO-5-UPDOWN: Line protocol on Interface FastEthernet0/0.10, changed state to up

%LINK-5-CHANGED: Interface FastEthernet0/0.30, changed state to up

%LINEPROTO-5-UPDOWN: Line protocol on Interface FastEthernet0/0.30, changed state to up

%SYS-5-CONFIG\_I: Configured from console by console

#### BUCARAMANGA#

Router>en Router#conf term Enter configuration commands, one per line. End with CNTL/Z. Router(config)#hostname TUNJA TUNJA(config)#no ip domain-lookup TUNJA(config)#banner motd #Cuidado Acceso Restringido# TUNJA(config)#enable secret class123 TUNJA(config)#line console 0 TUNJA(config-line)#password cisco123 TUNJA(config-line)#login TUNJA(config-line)#logging synchronous TUNJA(config-line)#line vty 0 15 TUNJA(config-line)#password cisco123 TUNJA(config-line)#login

TUNJA(config-line)#logging synchronous

TUNJA(config)#int f0/0.1 TUNJA(config-subif)#encapsulation dot1q 1 TUNJA(config-subif)#ip address 172.3.2.9 255.255.255.248 TUNJA(config-subif)#int f0/0.20 TUNJA(config-subif)#encapsulation dot1q 20 TUNJA(config-subif)#ip address 172.31.0.129 255.255.255.192 TUNJA(config-subif)#int f0/0.30 TUNJA(config-subif)#encapsulation dot1q 30 TUNJA(config-subif)#ip address 172.31.0.193 255.255.255.192 TUNJA(config-subif)#int f0/0 TUNJA(config-if)#no shutdown

TUNJA(config-if)# TUNJA(config-if)#int s0/0/0 TUNJA(config-if)#ip address 172.31.2.33 255.255.255.252 TUNJA(config-if)#no shutdown

TUNJA(config-if)# TUNJA(config-if)#int s0/0/1 TUNJA(config-if)#ip address 172.31.2.37 255.255.255.252 TUNJA(config-if)#no shutdown

%LINK-5-CHANGED: Interface Serial0/0/1, changed state to down TUNJA(config-if)#int f0/1 TUNJA(config-if)#ip address 209.165.220.1 255.255.255.0 TUNJA(config-if)#no shutdown

TUNJA(config-if)# TUNJA(config-if)#router ospf 1 TUNJA(config-router)#network 172.3.2.8 0.0.0.7 area 0 TUNJA(config-router)#network 172.31.0.128 0.0.0.63 area 0 TUNJA(config-router)#network 172.31.0.192 0.0.0.63 area 0 TUNJA(config-router)#network 172.31.2.32 0.0.0.3 area 0 TUNJA(config-router)#network 172.31.2.36 0.0.0.3 area 0 TUNJA(config-router)#end TUNJA# TUNJA# %LINK-5-CHANGED: Interface FastEthernet0/0, changed state to up

%LINEPROTO-5-UPDOWN: Line protocol on Interface FastEthernet0/0, changed state to up

%LINK-5-CHANGED: Interface FastEthernet0/0.1, changed state to up

%LINEPROTO-5-UPDOWN: Line protocol on Interface FastEthernet0/0.1, changed state to up

%LINK-5-CHANGED: Interface FastEthernet0/0.20, changed state to up

%LINEPROTO-5-UPDOWN: Line protocol on Interface FastEthernet0/0.20, changed state to up

%LINK-5-CHANGED: Interface FastEthernet0/0.30, changed state to up

%LINEPROTO-5-UPDOWN: Line protocol on Interface FastEthernet0/0.30, changed state to up

%LINK-5-CHANGED: Interface Serial0/0/0, changed state to up

%LINK-5-CHANGED: Interface FastEthernet0/1, changed state to up

%LINEPROTO-5-UPDOWN: Line protocol on Interface FastEthernet0/1, changed state to up

%SYS-5-CONFIG\_I: Configured from console by console

TUNJA#

Router>en Router#conf term Enter configuration commands, one per line. End with CNTL/Z. Router(config)#hostname CUNDINAMARCA CUNDINAMARCA(config)#no ip domain-lookup CUNDINAMARCA(config)#banner motd #Cuidado Acceso Restringido# CUNDINAMARCA(config)#enable secret class123 CUNDINAMARCA(config)#line console 0 CUNDINAMARCA(config-line)#password cisco123 CUNDINAMARCA(config-line)#login CUNDINAMARCA(config-line)#logging synchronous CUNDINAMARCA(config-line)#line vty 0 15 CUNDINAMARCA(config-line)#password cisco123 CUNDINAMARCA(config-line)#login CUNDINAMARCA(config-line)#logging synchronous CUNDINAMARCA(config)#int f0/0.1 CUNDINAMARCA(config-subif)#encapsulation dot1q 1 CUNDINAMARCA(config-subif)#ip address 172.31.2.9 255.255.255.248 CUNDINAMARCA(config-subif)#int f0/0.20

CUNDINAMARCA(config-subif)#encapsulation dot1q 20 CUNDINAMARCA(config-subif)#ip address 172.31.1.65 255.255.255.192 CUNDINAMARCA(config-subif)#int f0/0.30 CUNDINAMARCA(config-subif)#encapsulation dot1q 30 CUNDINAMARCA(config-subif)#ip address 172.31.1.1 255.255.255.192 CUNDINAMARCA(config-subif)#int f0/0.88 CUNDINAMARCA(config-subif)#encapsulation dot1q 88 CUNDINAMARCA(config-subif)#ip address 172.31.2.25 255.255.255.248 CUNDINAMARCA(config-subif)#int f0/0 CUNDINAMARCA(config-if)#no shutdown CUNDINAMARCA(config-if)# CUNDINAMARCA(config-if)#int s0/0/0 CUNDINAMARCA(config-if)#ip address 172.31.2.38 255.255.255.252 CUNDINAMARCA(config-if)#no shutdown CUNDINAMARCA(config-if)#router ospf 1 CUNDINAMARCA(config-router)#network 172.31.1.0 0.0.0.63 area 0 CUNDINAMARCA(config-router)#network 172.31.1.64 0.0.0.63 area 0 CUNDINAMARCA(config-router)#network 172.31.2.8 0.0.0.7 area 0 CUNDINAMARCA(config-router)#network 172.31.2.24 0.0.0.7 area 0 CUNDINAMARCA(config-router)#network 172.31.2.36 0.0.0.3 area 0 CUNDINAMARCA(config-router)#end CUNDINAMARCA# %LINK-5-CHANGED: Interface FastEthernet0/0, changed state to up %LINEPROTO-5-UPDOWN: Line protocol on Interface FastEthernet0/0, changed state to up %LINK-5-CHANGED: Interface FastEthernet0/0.1, changed state to up %LINEPROTO-5-UPDOWN: Line protocol on Interface FastEthernet0/0.1, changed state to up %LINK-5-CHANGED: Interface FastEthernet0/0.20, changed state to up %LINEPROTO-5-UPDOWN: Line protocol on Interface FastEthernet0/0.20, changed state to up %LINK-5-CHANGED: Interface FastEthernet0/0.30, changed state to up %LINEPROTO-5-UPDOWN: Line protocol on Interface FastEthernet0/0.30, changed state to up

%LINK-5-CHANGED: Interface FastEthernet0/0.88, changed state to up

%LINEPROTO-5-UPDOWN: Line protocol on Interface FastEthernet0/0.88, changed state to up

%LINK-5-CHANGED: Interface Serial0/0/0, changed state to up

%SYS-5-CONFIG\_I: Configured from console by console

CUNDINAMARCA#

%LINEPROTO-5-UPDOWN: Line protocol on Interface Serial0/0/0, changed state to up

CUNDINAMARCA#

00:14:55: %OSPF-5-ADJCHG: Process 1, Nbr 209.165.220.1 on Serial0/0/0 from LOADING to FULL, Loading Done

#### CUNDINAMARCA#

Switch>en Switch#conf term Enter configuration commands, one per line. End with CNTL/Z. Switch(config)#hostname BUCARAMANGASW BUCARAMANGASW(config)#vlan 1 BUCARAMANGASW(config-vlan)#vlan 10 BUCARAMANGASW(config-vlan)#vlan 30 BUCARAMANGASW(config-vlan)#int f0/20 BUCARAMANGASW(config-if)#switchport mode access BUCARAMANGASW(config-if)#switchport access vlan 10 BUCARAMANGASW(config-if)#int f0/24 BUCARAMANGASW(config-if)#switchport mode access BUCARAMANGASW(config-if)#switchport access vlan 30 BUCARAMANGASW(config-if)#int f0/1 BUCARAMANGASW(config-if)#switchport mode trunk

BUCARAMANGASW(config-if)#int vlan 1 BUCARAMANGASW(config-if)#ip address 172.31.2.3 255.255.255.248 BUCARAMANGASW(config-if)#no shutdown

BUCARAMANGASW(config-if)#ip default-gateway 172.31.2.1 BUCARAMANGASW(config)# BUCARAMANGASW(config)# %LINEPROTO-5-UPDOWN: Line protocol on Interface FastEthernet0/1, changed state to down

%LINEPROTO-5-UPDOWN: Line protocol on Interface FastEthernet0/1, changed state to up

%LINK-5-CHANGED: Interface Vlan1, changed state to up

%LINEPROTO-5-UPDOWN: Line protocol on Interface Vlan1, changed state to up

Switch>en Switch#conf term Enter configuration commands, one per line. End with CNTL/Z. Switch(config)#hostname TUNJASW TUNJASW(config)#vlan 1 TUNJASW(config-vlan)#vlan 20 TUNJASW(config-vlan)#vlan 30 TUNJASW(config-vlan)#int f0/20 TUNJASW(config-if)#switchport mode access TUNJASW(config-if)#switchport access vlan 20 TUNJASW(config-if)#int f0/24 TUNJASW(config-if)#switchport mode access TUNJASW(config-if)#switchport access vlan 30 TUNJASW(config-if)#int f0/1 TUNJASW(config-if)#switchport mode trunk

TUNJASW(config-if)# TUNJASW(config-if)#int vlan 1 TUNJASW(config-if)#ip address 172.3.2.11 255.255.255.248 TUNJASW(config-if)#no shutdown

TUNJASW(config-if)# TUNJASW(config-if)#ip default-gateway 172.3.2.9 TUNJASW(config)# TUNJASW(config)# %LINEPROTO-5-UPDOWN: Line protocol on Interface FastEthernet0/1, changed state to down

%LINEPROTO-5-UPDOWN: Line protocol on Interface FastEthernet0/1, changed state to up

%LINK-5-CHANGED: Interface Vlan1, changed state to up

%LINEPROTO-5-UPDOWN: Line protocol on Interface Vlan1, changed state to up

TUNJASW(config)#

Switch>en Switch#conf term Enter configuration commands, one per line. End with CNTL/Z. Switch(config)#hostname CUNDINAMARCASW CUNDINAMARCASW(config)#vlan 1 CUNDINAMARCASW(config-vlan)#vlan 20 CUNDINAMARCASW(config-vlan)#vlan 30 CUNDINAMARCASW(config-vlan)#vlan 88 CUNDINAMARCASW(config-vlan)#exit CUNDINAMARCASW(config)#int f0/20 CUNDINAMARCASW(config-if)#switchport mode access CUNDINAMARCASW(config-if)#switchport access vlan 20 CUNDINAMARCASW(config-if)#int f0/24 CUNDINAMARCASW(config-if)#switchport mode access CUNDINAMARCASW(config-if)#switchport access vlan 30 CUNDINAMARCASW(config-if)#int f0/10 CUNDINAMARCASW(config-if)#switchport mode access CUNDINAMARCASW(config-if)#switchport access vlan 88 CUNDINAMARCASW(config-if)#int f0/1 CUNDINAMARCASW(config-if)#switchport mode trunk

CUNDINAMARCASW(config-if)# CUNDINAMARCASW(config-if)#int vlan 1 CUNDINAMARCASW(config-if)#ip address 172.31.2.11 255.255.255.248 CUNDINAMARCASW(config-if)#no shutdown

CUNDINAMARCASW(config-if)# CUNDINAMARCASW(config-if)#ip default-gateway 172.31.2.9 CUNDINAMARCASW(config)# CUNDINAMARCASW(config)# %LINEPROTO-5-UPDOWN: Line protocol on Interface FastEthernet0/1, changed state to down

%LINEPROTO-5-UPDOWN: Line protocol on Interface FastEthernet0/1, changed state to up

%LINK-5-CHANGED: Interface Vlan1, changed state to up

%LINEPROTO-5-UPDOWN: Line protocol on Interface Vlan1, changed state to up

CUNDINAMARCASW(config)#

#### <span id="page-47-0"></span>**Autenticación local con AAA.**

BUCARAMANGA(config-line)#username administrador secret cisco12345 BUCARAMANGA(config)#aaa new-model BUCARAMANGA(config)#aaa authentication login AUTH local BUCARAMANGA(config)#line console 0 BUCARAMANGA(config-line)#login authentication AUTH BUCARAMANGA(config-line)#line vty 0 15 BUCARAMANGA(config-line)#login authentication AUTH

TUNJA(config-line)#username administrador secret cisco12345 TUNJA(config)#aaa new-model TUNJA(config)#aaa authentication login AUTH local TUNJA(config)#line console 0 TUNJA(config-line)#login authentication AUTH TUNJA(config-line)#line vty 0 15 TUNJA(config-line)#login authentication AUTH

CUNDINAMARCA(config-line)#username administrador secret cisco12345 CUNDINAMARCA(config)#aaa new-model CUNDINAMARCA(config)#aaa authentication login AUTH local CUNDINAMARCA(config)#line console 0 CUNDINAMARCA(config-line)#login authentication AUTH CUNDINAMARCA(config-line)#line vty 0 15 CUNDINAMARCA(config-line)#login authentication AUTH

#### <span id="page-47-1"></span>**Cifrado de contraseñas.**

BUCARAMANGA(config)#service password-encryption

TUNJA(config)#service password-encryption

CUNDINAMARCA(config)#service password-encryption

#### <span id="page-47-2"></span>**Un máximo de internos para acceder al router.**

BUCARAMANGA(config-line)#login block-for 5 attempts 4 within 60

TUNJA(config-line)#login block-for 5 attempts 4 within 60

CUNDINAMARCA(config-line)#login block-for 5 attempts 4 within 60

#### <span id="page-48-0"></span>**Máximo tiempo de acceso al detectarataques.**

BUCARAMANGA(config-line)#login block-for 5 attempts 4 within 60

TUNJA(config-line)#login block-for 5 attempts 4 within 60

CUNDINAMARCA(config-line)#login block-for 5 attempts 4 within 60

#### <span id="page-48-1"></span>**Establezca un servidor TFTP y almacene todos los archivos necesarios de los routers.**

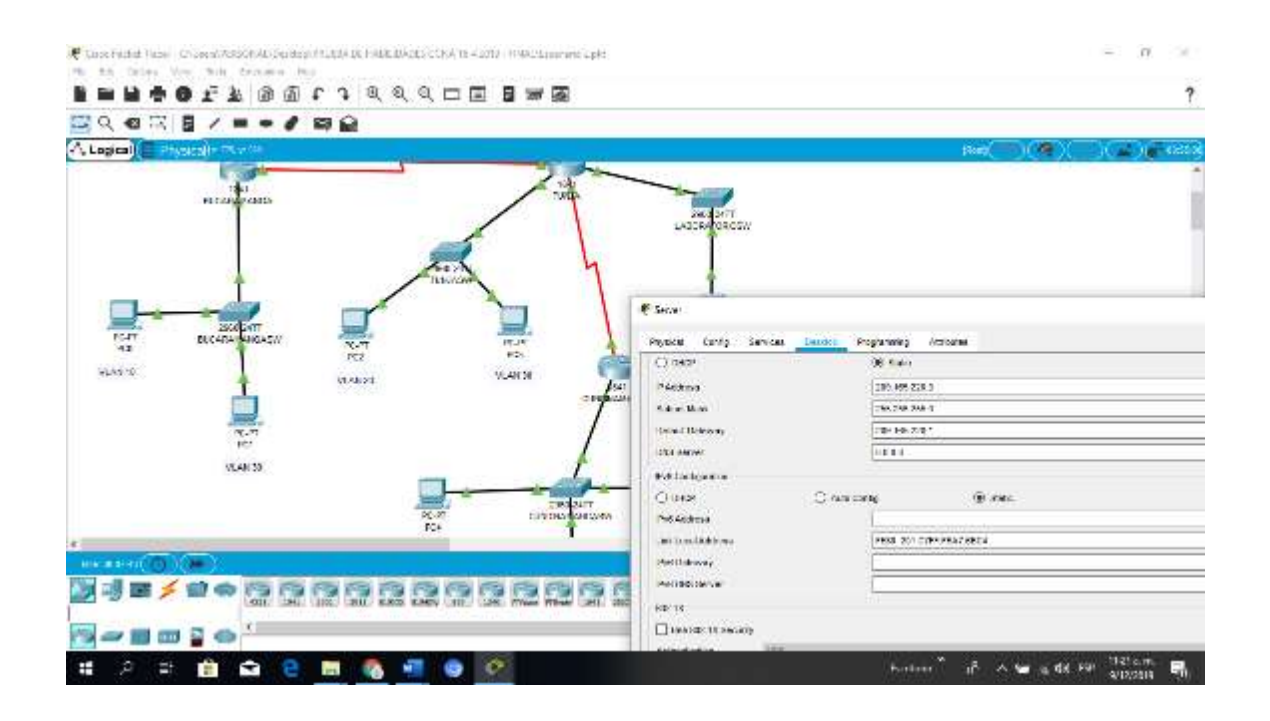

## ahaha Cisco Networking Academy\* CISCO.

Mind Wide Open<sup>-</sup>

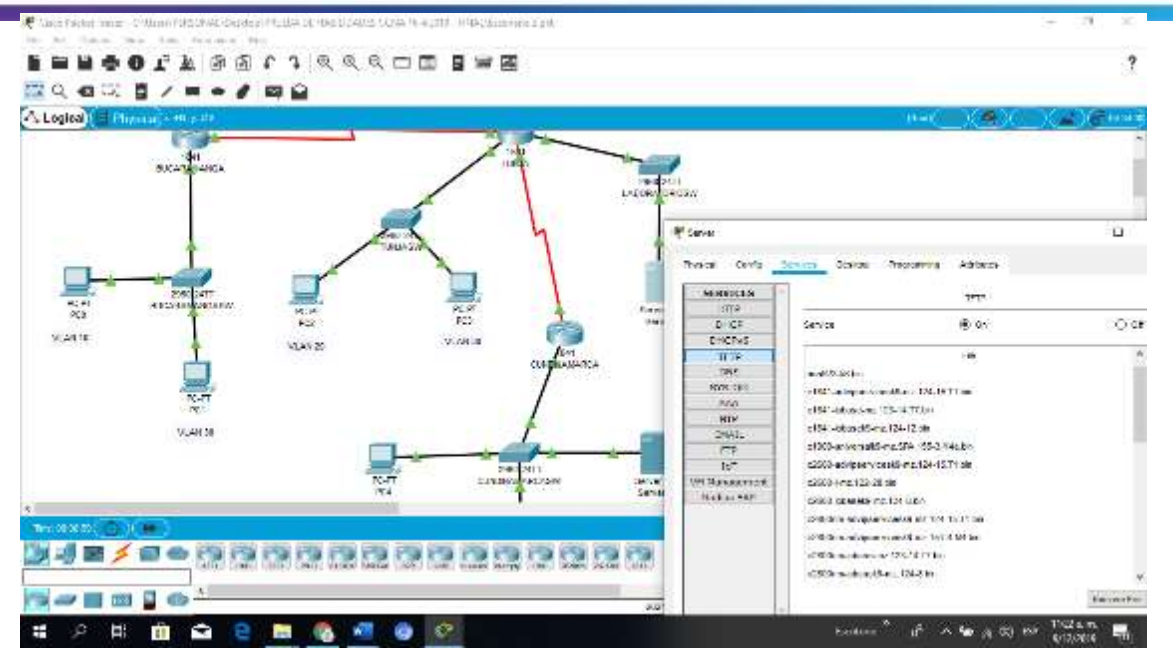

### <span id="page-49-0"></span>**El DHCP deberá proporcionar solo direcciones a los hosts de Bucaramanga y Cundinamarca.**

TUNJA(config)#ip dhcp excluded-address 172.31.0.1 TUNJA(config)#ip dhcp excluded-address 172.31.0.65 TUNJA(config)#ip dhcp excluded-address 172.31.1.65 TUNJA(config)#ip dhcp excluded-address 172.31.1.1 TUNJA(config)#ip dhcp pool V10B TUNJA(dhcp-config)#network 172.31.0.0 255.255.255.192 TUNJA(dhcp-config)#default-router 172.31.0.1 TUNJA(dhcp-config)#dns-server 172.31.2.28 TUNJA(dhcp-config)#ip dhcp pool V30B TUNJA(dhcp-config)#network 172.31.0.64 255.255.255.192 TUNJA(dhcp-config)#default-router 172.31.0.65 TUNJA(dhcp-config)#dns-server 172.31.2.28 TUNJA(dhcp-config)#ip dhcp pool V20C TUNJA(dhcp-config)#network 172.31.1.64 255.255.255.192 TUNJA(dhcp-config)#default-router 172.31.1.65 TUNJA(dhcp-config)#dns-server 172.31.2.28 TUNJA(dhcp-config)#ip dhcp pool V30C TUNJA(dhcp-config)#network 172.31.1.0 255.255.255.192 TUNJA(dhcp-config)#default-router 172.31.1.1 TUNJA(dhcp-config)#dns-server 172.31.2.28 TUNJA(dhcp-config)#

BUCARAMANGA(config)#int f0/0.10 BUCARAMANGA(config-subif)#ip helper-address 172.31.2.33 BUCARAMANGA(config-subif)#int f0/0.30 BUCARAMANGA(config-subif)#ip helper-address 172.31.2.33 BUCARAMANGA(config-subif)#end BUCARAMANGA# BUCARAMANGA# %SYS-5-CONFIG\_I: Configured from console by console

BUCARAMANGA#

CUNDINAMARCA(config)#int f0/0.20 CUNDINAMARCA(config-subif)#ip helper-address 172.31.2.37 CUNDINAMARCA(config-subif)#int f0/0.30 CUNDINAMARCA(config-subif)#ip helper-address 172.31.2.37 CUNDINAMARCA(config-subif)#end CUNDINAMARCA# %SYS-5-CONFIG\_I: Configured from console by console

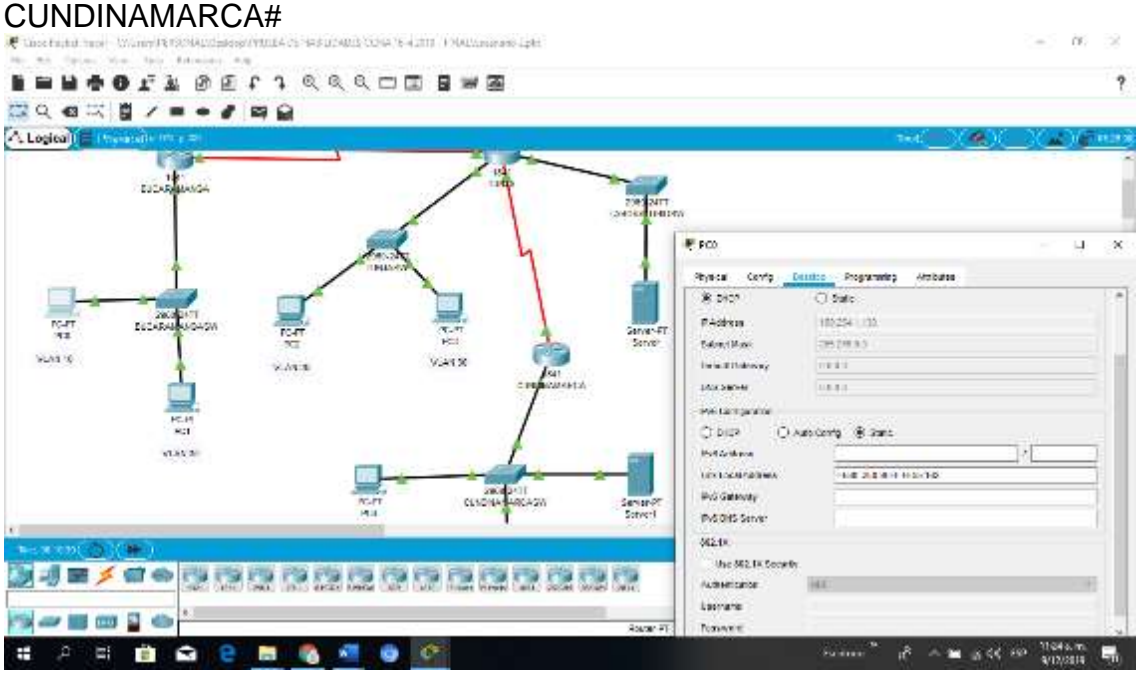

Mind Wide Open<sup>-</sup>

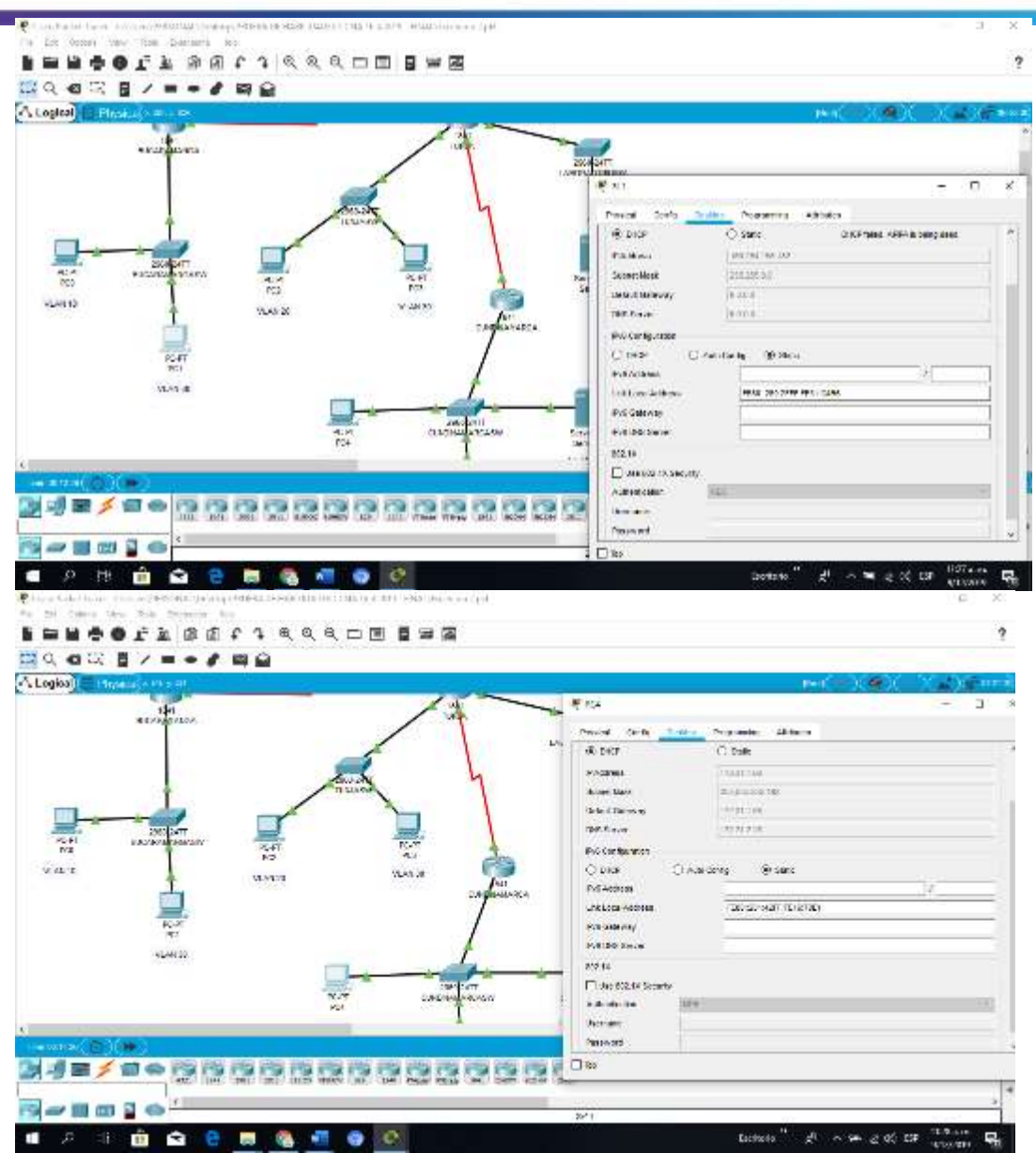

## ahaha Cisco Networking Academy\* **CISCO**

<span id="page-52-0"></span>ż **SHAOD TARRITICHE** 130.400 1 2 4 4 5 5 6 **A Logical** Physical kan 部 連絡 VLASTO Warris VMK23 **Chances Winners**  $T$  and PASCHIS 01245235 14476  $(4.311)$  $125$ **South For** 53 **Tit Service** rasa  $\frac{1}{2}$ ---- $O$  recv C. Gristerie 10014 **MALTIN BOX Secondare BRID-201 AURE BRID-2622** 洗け *PHO Detorious* We process Attritis **BJE/Cooooocooooooo** The accessors authentication  $\rightarrow$  10  $\,$  140  $\,$  N m. **S**  $= 49.38$ 

Mind Wide Open<sup>-</sup>

## <span id="page-52-1"></span>**El web server deberá tener NAT estático y el resto de los equipos de la topología emplearan NAT de sobrecarga (PAT).**

TUNJA(dhcp-config)#ip nat inside source static 172.31.2.28 209.165.220.4 TUNJA(config)#access-list 1 permit 172.0.0.0 0.255.255.255 TUNJA(config)#ip nat inside source list 1 interface f0/1 overload TUNJA(config)#int f0/1 TUNJA(config-if)#ip nat outside TUNJA(config-if)#int f0/0.1 TUNJA(config-subif)#ip nat inside TUNJA(config-subif)#int f0/0.20 TUNJA(config-subif)#ip nat inside TUNJA(config-subif)#int f0/0.30 TUNJA(config-subif)#ip nat inside TUNJA(config-subif)#int s0/0/0 TUNJA(config-if)#ip nat inside TUNJA(config-if)#int s0/0/1 TUNJA(config-if)#ip nat inside TUNJA(config-if)#exit TUNJA(config)#ip route 0.0.0.0 0.0.0.0 209.165.220.3 TUNJA(config)#router ospf 1 TUNJA(config-router)#default-information originate TUNJA(config-router)#

TUNJA#show ip route

Codes: C - connected, S - static, I - IGRP, R - RIP, M - mobile, B - BGP D - EIGRP, EX - EIGRP external, O - OSPF, IA - OSPF inter area N1 - OSPF NSSA external type 1, N2 - OSPF NSSA external type 2 E1 - OSPF external type 1, E2 - OSPF external type 2, E - EGP i - IS-IS, L1 - IS-IS level-1, L2 - IS-IS level-2, ia - IS-IS inter area \* - candidate default, U - per-user static route, o - ODR P - periodic downloaded static route Gateway of last resort is 209.165.220.3 to network 0.0.0.0 172.3.0.0/29 is subnetted, 1 subnets C 172.3.2.8 is directly connected, FastEthernet0/0.1 172.31.0.0/16 is variably subnetted, 11 subnets, 3 masks O 172.31.0.0/26 [110/65] via 172.31.2.34, 00:24:49, Serial0/0/0 O 172.31.0.64/26 [110/65] via 172.31.2.34, 00:24:49, Serial0/0/0 C 172.31.0.128/26 is directly connected, FastEthernet0/0.20 C 172.31.0.192/26 is directly connected, FastEthernet0/0.30 O 172.31.1.0/26 [110/65] via 172.31.2.38, 00:23:33, Serial0/0/1 O 172.31.1.64/26 [110/65] via 172.31.2.38, 00:23:33, Serial0/0/1 O 172.31.2.0/29 [110/65] via 172.31.2.34, 00:24:49, Serial0/0/0 O 172.31.2.8/29 [110/65] via 172.31.2.38, 00:23:33, Serial0/0/1 O 172.31.2.24/29 [110/65] via 172.31.2.38, 00:23:33, Serial0/0/1 C 172.31.2.32/30 is directly connected, Serial0/0/0 C 172.31.2.36/30 is directly connected, Serial0/0/1 C 209.165.220.0/24 is directly connected, FastEthernet0/1 S\* 0.0.0.0/0 [1/0] via 209.165.220.3

#### TUNJA#

BUCARAMANGA#show ip route

Codes: C - connected, S - static, I - IGRP, R - RIP, M - mobile, B - BGP D - EIGRP, EX - EIGRP external, O - OSPF, IA - OSPF inter area N1 - OSPF NSSA external type 1, N2 - OSPF NSSA external type 2 E1 - OSPF external type 1, E2 - OSPF external type 2, E - EGP i - IS-IS, L1 - IS-IS level-1, L2 - IS-IS level-2, ia - IS-IS inter area \* - candidate default, U - per-user static route, o - ODR

P - periodic downloaded static route

Gateway of last resort is 172.31.2.33 to network 0.0.0.0

172.3.0.0/29 is subnetted, 1 subnets O 172.3.2.8 [110/65] via 172.31.2.33, 00:25:08, Serial0/0/0 172.31.0.0/16 is variably subnetted, 11 subnets, 3 masks C 172.31.0.0/26 is directly connected, FastEthernet0/0.10 C 172.31.0.64/26 is directly connected, FastEthernet0/0.30 O 172.31.0.128/26 [110/65] via 172.31.2.33, 00:25:08, Serial0/0/0 O 172.31.0.192/26 [110/65] via 172.31.2.33, 00:25:08, Serial0/0/0 O 172.31.1.0/26 [110/129] via 172.31.2.33, 00:23:42, Serial0/0/0 O 172.31.1.64/26 [110/129] via 172.31.2.33, 00:23:42, Serial0/0/0 C 172.31.2.0/29 is directly connected, FastEthernet0/0.1 O 172.31.2.8/29 [110/129] via 172.31.2.33, 00:23:42, Serial0/0/0 O 172.31.2.24/29 [110/129] via 172.31.2.33, 00:23:42, Serial0/0/0 C 172.31.2.32/30 is directly connected, Serial0/0/0 O 172.31.2.36/30 [110/128] via 172.31.2.33, 00:24:02, Serial0/0/0 O\*E2 0.0.0.0/0 [110/1] via 172.31.2.33, 00:02:01, Serial0/0/0

BUCARAMANGA#

CUNDINAMARCA#show ip route

Codes: C - connected, S - static, I - IGRP, R - RIP, M - mobile, B - BGP D - EIGRP, EX - EIGRP external, O - OSPF, IA - OSPF inter area N1 - OSPF NSSA external type 1, N2 - OSPF NSSA external type 2 E1 - OSPF external type 1, E2 - OSPF external type 2, E - EGP i - IS-IS, L1 - IS-IS level-1, L2 - IS-IS level-2, ia - IS-IS inter area \* - candidate default, U - per-user static route, o - ODR P - periodic downloaded static route

Gateway of last resort is 172.31.2.37 to network 0.0.0.0

172.3.0.0/29 is subnetted, 1 subnets

O 172.3.2.8 [110/65] via 172.31.2.37, 00:24:15, Serial0/0/0 172.31.0.0/16 is variably subnetted, 11 subnets, 3 masks O 172.31.0.0/26 [110/129] via 172.31.2.37, 00:24:15, Serial0/0/0 O 172.31.0.64/26 [110/129] via 172.31.2.37, 00:24:15, Serial0/0/0 O 172.31.0.128/26 [110/65] via 172.31.2.37, 00:24:15, Serial0/0/0 O 172.31.0.192/26 [110/65] via 172.31.2.37, 00:24:15, Serial0/0/0 C 172.31.1.0/26 is directly connected, FastEthernet0/0.30 C 172.31.1.64/26 is directly connected, FastEthernet0/0.20 O 172.31.2.0/29 [110/129] via 172.31.2.37, 00:24:15, Serial0/0/0 C 172.31.2.8/29 is directly connected, FastEthernet0/0.1 C 172.31.2.24/29 is directly connected, FastEthernet0/0.88 O 172.31.2.32/30 [110/128] via 172.31.2.37, 00:24:15, Serial0/0/0 C 172.31.2.36/30 is directly connected, Serial0/0/0 O\*E2 0.0.0.0/0 [110/1] via 172.31.2.37, 00:02:24, Serial0/0/0

CUNDINAMARCA#

#### نتلبنان Cisco Networking Academy\* CISCO.

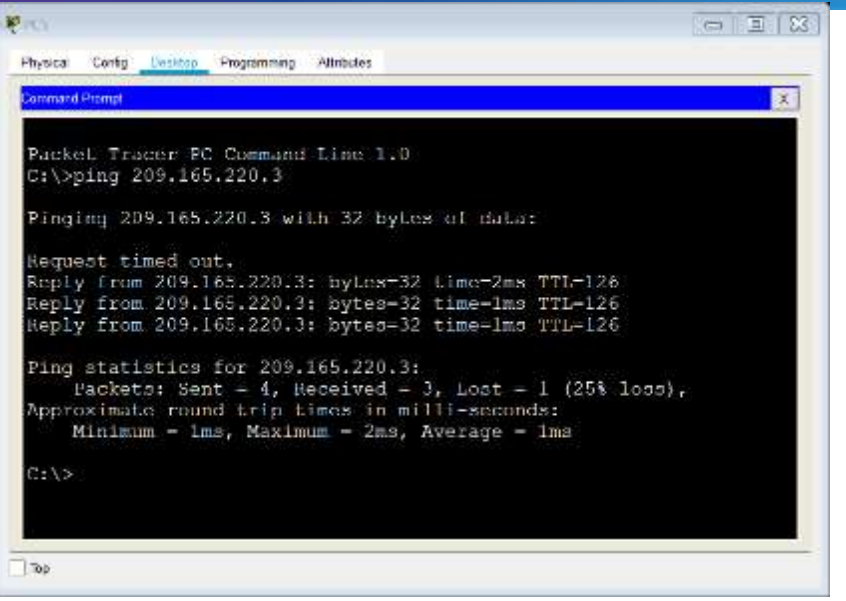

#### TUNJA#show ip nat translation

Pro Inside global Inside local Outside local Outside global icmp 209.165.220.1:1 172.31.1.2:1 209.165.220.3:1 209.165.220.3:1 icmp 209.165.220.1:2 172.31.1.2:2 209.165.220.3:2 209.165.220.3:2 icmp 209.165.220.1:3 172.31.1.2:3 209.165.220.3:3 209.165.220.3:3 icmp 209.165.220.1:4 172.31.1.2:4 209.165.220.3:4 209.165.220.3:4 --- 209.165.220.4 172.31.2.28 --- ---

TUNJA#

#### <span id="page-55-0"></span>**El enrutamiento deberá tener autenticación.**

#### BUCARAMANGA#conf t

Enter configuration commands, one per line. End with CNTL/Z. BUCARAMANGA(config)#int s0/0/0 BUCARAMANGA(config-if)#ip ospf authentication message-digest BUCARAMANGA(config-if)#ip ospf message-digest-key 1 md5 cisco123 BUCARAMANGA(config-if)#

CUNDINAMARCA(config)#int s0/0/0 CUNDINAMARCA(config-if)#ip ospf authentication message-digest CUNDINAMARCA(config-if)#ip ospf message-digest-key 1 md5 cisco123 CUNDINAMARCA(config-if)#

TUNJA#

00:30:20: %OSPF-5-ADJCHG: Process 1, Nbr 172.31.2.34 on Serial0/0/0 from FULL to DOWN, Neighbor Down: Dead timer expired

00:30:20: %OSPF-5-ADJCHG: Process 1, Nbr 172.31.2.34 on Serial0/0/0 from FULL to DOWN, Neighbor Down: Interface down or detached

TUNJA#

00:31:32: %OSPF-5-ADJCHG: Process 1, Nbr 172.31.2.38 on Serial0/0/1 from FULL to DOWN, Neighbor Down: Dead timer expired

00:31:32: %OSPF-5-ADJCHG: Process 1, Nbr 172.31.2.38 on Serial0/0/1 from FULL to DOWN, Neighbor Down: Interface down or detached

TUNJA#conf t Enter configuration commands, one per line. End with CNTL/Z. TUNJA(config)#int s0/0/0 TUNJA(config-if)#ip ospf authentication message-digest TUNJA(config-if)#ip ospf message-digest-key 1 md5 cisco123 TUNJA(config-if)#int s0/0/1 TUNJA(config-if)#ip ospf authentication message-digest TUNJA(config-if)#ip ospf message-digest-key 1 md5 cisco123 TUNJA(config-if)# 00:31:40: %OSPF-5-ADJCHG: Process 1, Nbr 172.31.2.34 on Serial0/0/0 from LOADING to FULL, Loading Done

TUNJA(config-if)# 00:31:42: %OSPF-5-ADJCHG: Process 1, Nbr 172.31.2.38 on Serial0/0/1 from LOADING to FULL, Loading Done

TUNJA(config-if)#

<span id="page-56-0"></span>**Listas de control de acceso.**

CUNDINAMARCA(config-if)#access-list 111 deny ip 172.31.1.64 0.0.0.63 209.165.220.0 0.0.0.255 CUNDINAMARCA(config)#access-list 111 permit ip any any CUNDINAMARCA(config)#int f0/0.20 CUNDINAMARCA(config-subif)#ip access-group 111 in CUNDINAMARCA(config-subif)#

#### ahah CISCO. Cisco Networking Academy\*

Mind Wide Open"

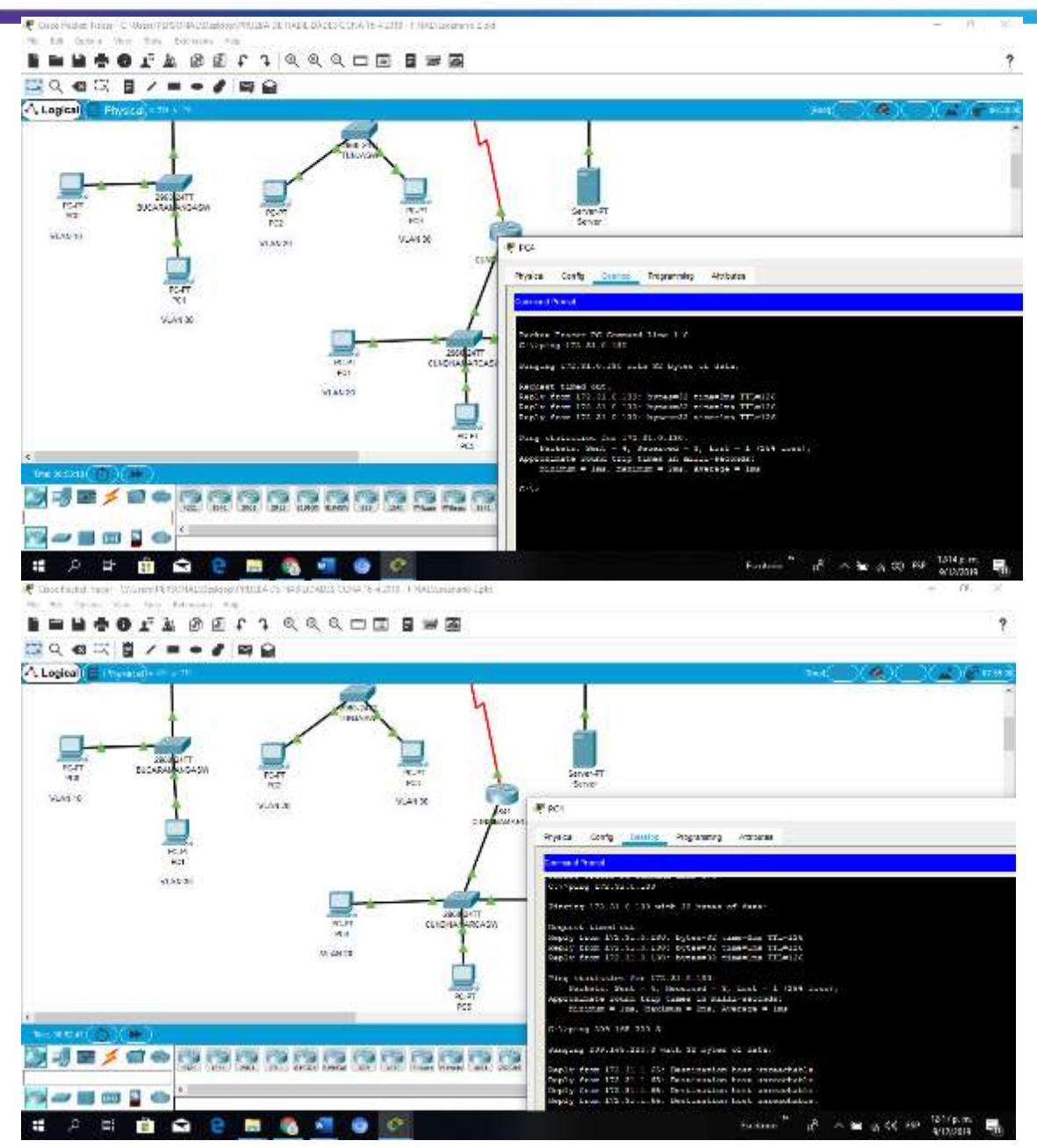

<span id="page-57-0"></span>**Los hosts de VLAN 20 en Cundinamarca no acceden a internet, solo a la red interna de Tunja.**

CUNDINAMARCA(config-subif)#access-list 112 permit ip 172.31.1.0 0.0.0.63 209.165.220.0 0.0.0.255 CUNDINAMARCA(config)#access-list 112 deny ip any any CUNDINAMARCA(config)#int f0/0.30 CUNDINAMARCA(config-subif)#ip access-group 112 in

#### ahaha Cisco Networking Academy\* CISCO.

Mind Wide Open"

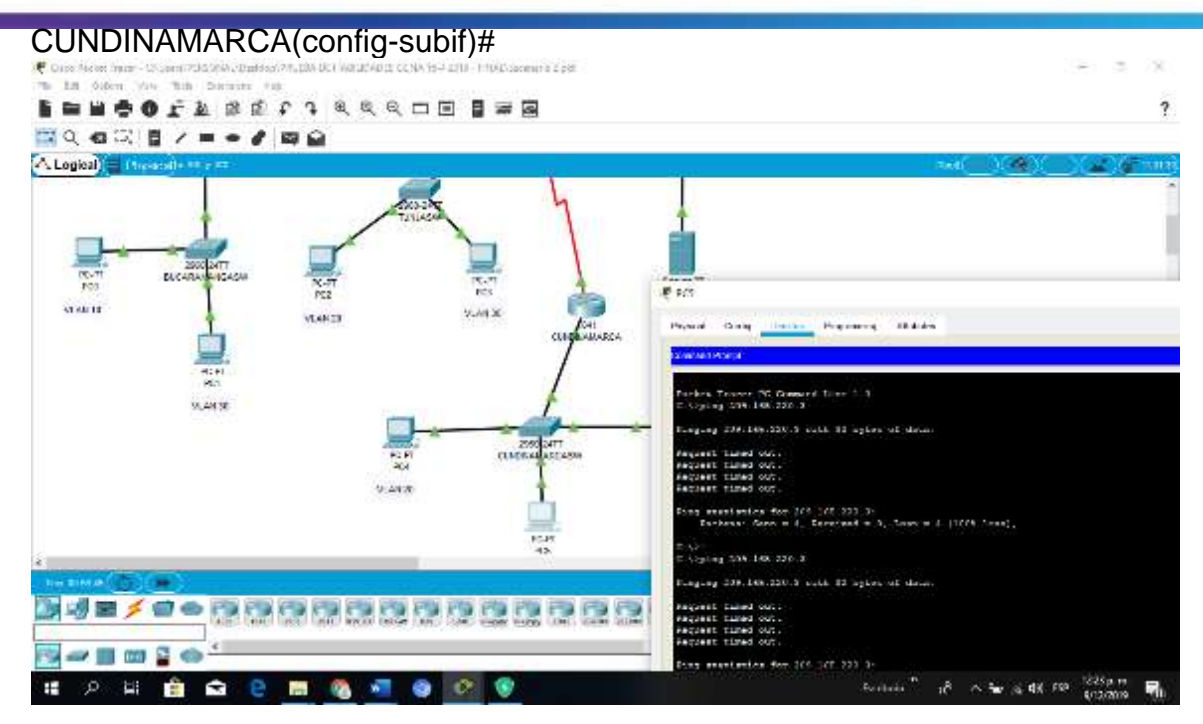

## <span id="page-58-0"></span>**Los hosts de VLAN 10 en Cundinamarca si acceden a internet y no a la red interna de Tunja.**

TUNJA(config)#access-list 111 permit tcp 172.31.0.192 0.0.0.63 209.165.220.0 0.0.0.255 eq 80 TUNJA(config)#access-list 111 permit tcp 172.31.0.192 0.0.0.63 209.165.220.0 0.0.0.255 eq 21 TUNJA(config)#access-list 111 permit tcp 172.31.0.192 0.0.0.63 209.165.220.0 0.0.0.255 eq 20 TUNJA(config)#int f0/0.30 TUNJA(config-subif)#ip access-group 111 in TUNJA(config-subif)#

## ahah CISCO. Cisco Networking Academy\*

Mind Wide Open"

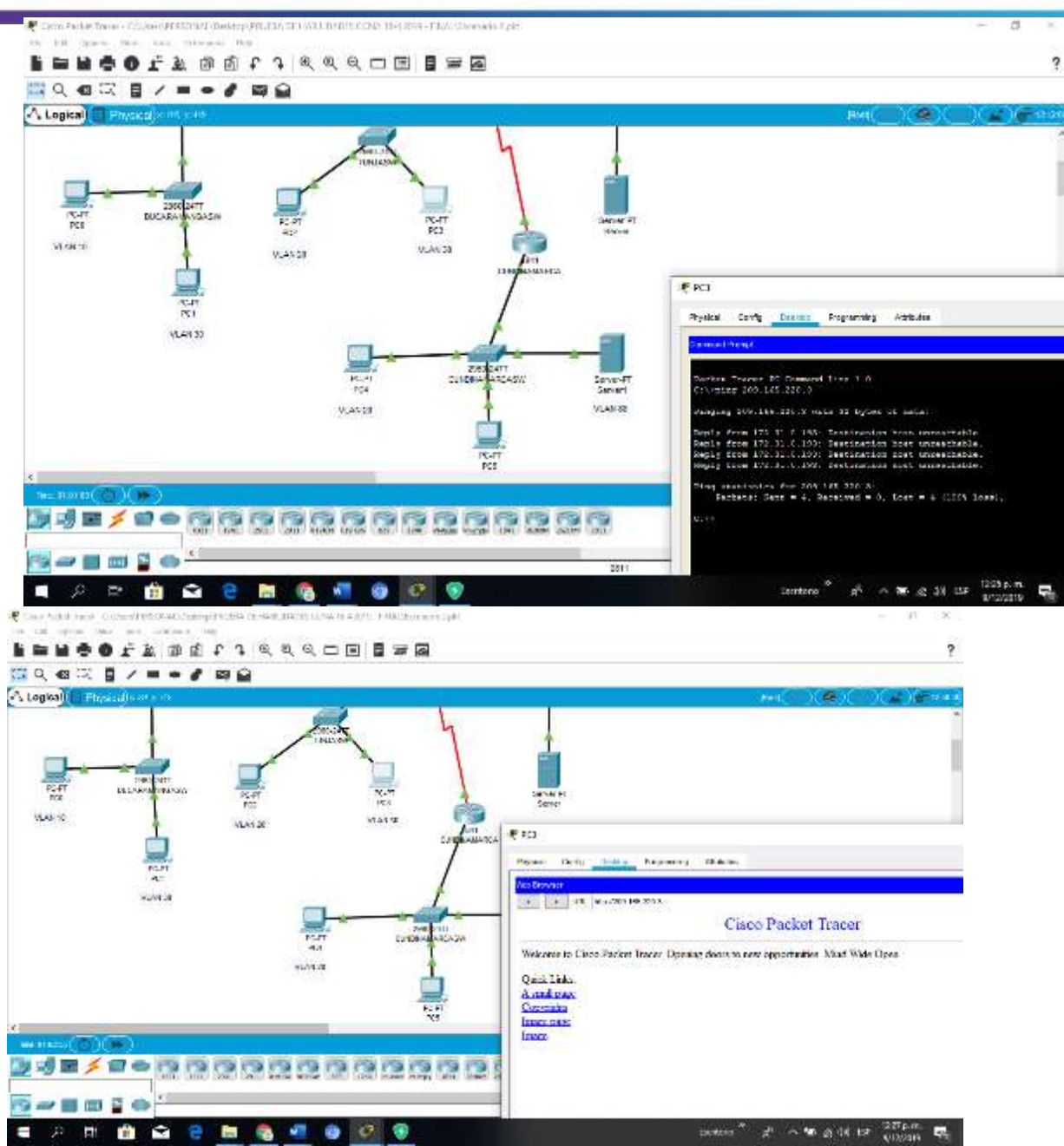

<span id="page-59-0"></span>**Los hosts de VLAN 30 en Tunja solo acceden a servidores web y ftp de internet.**

BUCARAMANGA(config)#access-list 111 permit ip 172.31.0.64 0.0.0.63 209.165.220.0 0.0.0.255 BUCARAMANGA(config)#int f0/0.30 BUCARAMANGA(config-subif)#ip access-group 111 in

BUCARAMANGA(config-subif)#

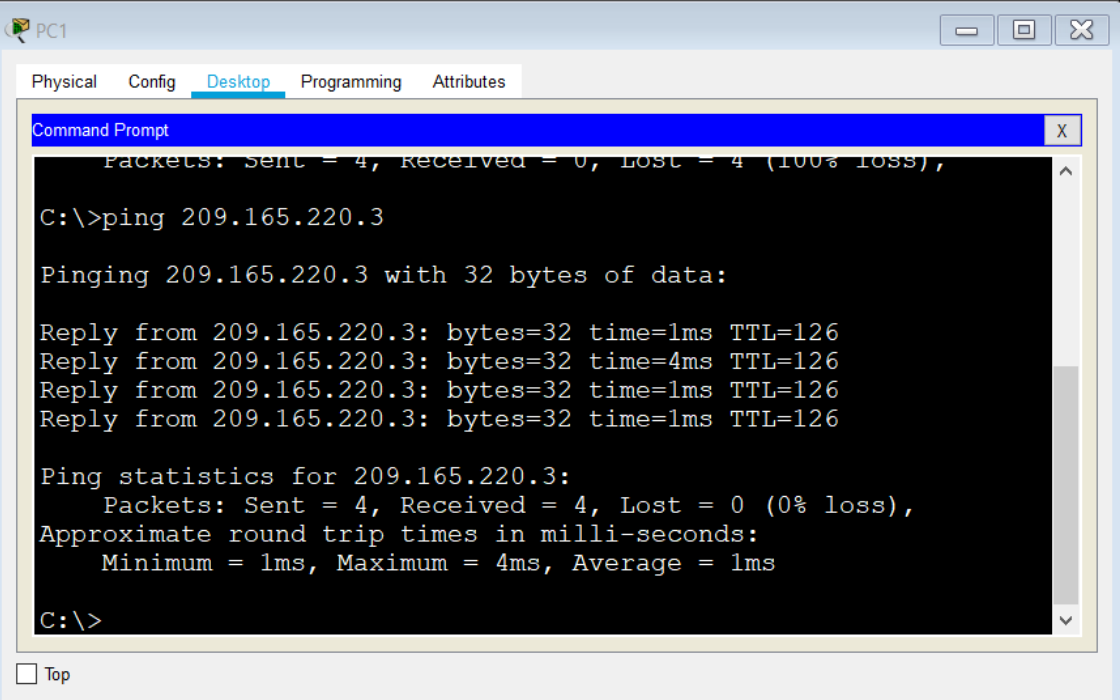

<span id="page-60-0"></span>**Los hosts de VLAN 20 en Tunja solo acceden a la VLAN 20 de Cundinamarca y VLAN 10 de Bucaramanga.**

TUNJA(config-subif)#access-list 112 permit ip 172.31.0.128 0.0.0.63 172.31.1.64 0.0.0.63 TUNJA(config)#access-list 112 permit ip 172.31.0.128 0.0.0.63 172.31.0.0 0.0.0.63 TUNJA(config)#int f0/0.20 TUNJA(config-subif)#ip access-group 112 in TUNJA(config-subif)#

## altalia CISCO. Cisco Networking Academy\*

E Liss Fact of hand praici Febi **BHBOOTA ØET1 QQQDEBWE** , □Q ◎□■/■●●■● A Logica II and and 똎  $10 - 10$ 똅 Void to: **KAYK** vision ..<br>Manu 受民  $70 - 4$ Grand Lincoln assa CHON ket Tracer BC Cm<br>Sping 195 23 6 5  $10 - 446.22$  $(75, 73, 502)$ 鹤 stetistica bio intrinitanti<br>Sectore: Serr = 4, Secorad = 6 **SUBXOORSTERS DELAND** Aclivar Windows ---- $\pm$ **P = 8 Q B & 4 & 0 9**  $\mathcal{L}_{\text{GUT}} = \mathcal{L}_{\text{GUT}} = \mathcal{L}_{\text{GUT}} = \mathcal{L}_{\text{GUT}} = \mathcal{L}_{\text{GUT}} = \mathcal{L}_{\text{GUT}} = \mathcal{L}_{\text{GUT}}$ 

Mind Wide Open"

#### <span id="page-61-0"></span>**Los hosts de VLAN 30 de Bucaramanga acceden a internet y a cualquier equipo de VLAN 10.**

BUCARAMANGA(config)#access-list 111 permit ip 172.31.0.64 0.0.0.63 209.165.220.0 0.0.0.255 BUCARAMANGA(config)#int f0/0.30 BUCARAMANGA(config-subif)#ip access-group 111 in BUCARAMANGA(config-subif)#

Mind Wide Open"

# ahaha **CISCO.** Cisco Networking Academy<sup>®</sup>

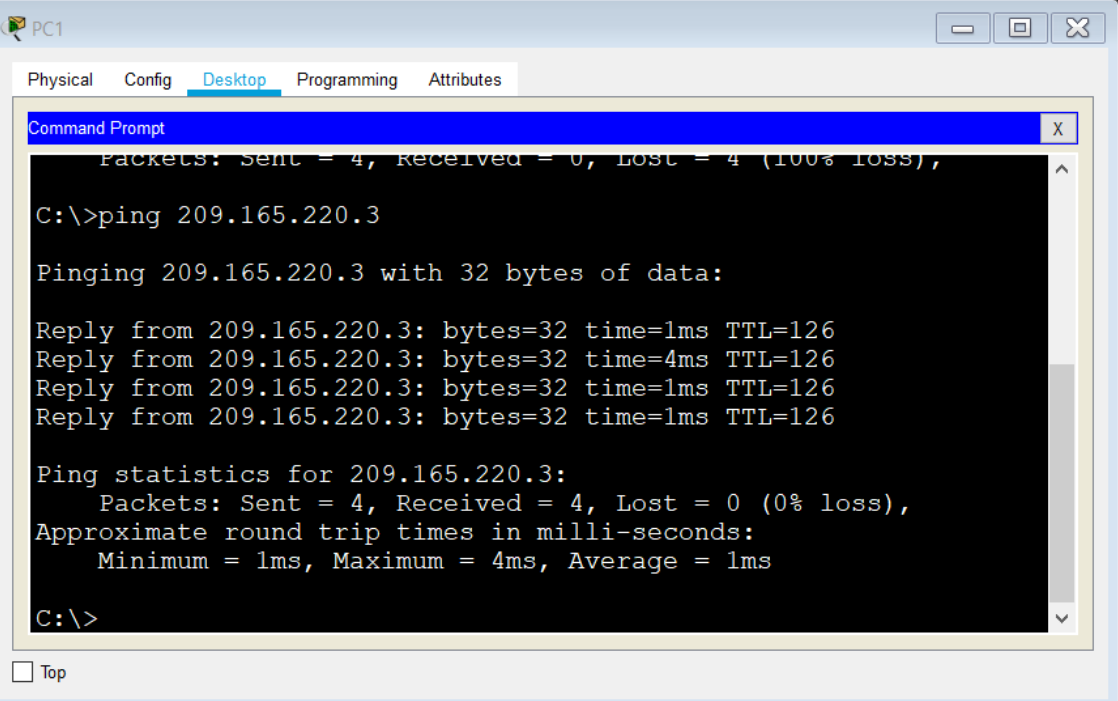

#### <span id="page-62-0"></span>**Los hosts de VLAN 10 en Bucaramanga acceden a la red de Cundinamarca (VLAN 20) y Tunja (VLAN 20), no internet.**

BUCARAMANGA(config-subif)#access-list 112 permit ip 172.31.0.0 0.0.0.63 172.31.1.64 0.0.0.63 BUCARAMANGA(config)#access-list 112 permit ip 172.31.0.0 0.0.0.63 172.31.0.128 0.0.0.63 BUCARAMANGA(config)#int f0/0.10 BUCARAMANGA(config-subif)#ip access-group 112 in BUCARAMANGA(config-subif)#

# نیا بیان **CISCO.** Cisco Networking Academy<sup>®</sup>

Mind Wide Open<sup>-</sup>

```
P PCO
                                                                       \begin{array}{c|c|c|c|c|c} \hline \textbf{a} & \textbf{b} & \textbf{b} & \textbf{c} \end{array}Physical
       Config Desktop Programming
                               Attributes
  Command Prompt
                                                                               \mathbf{x}\lambdaPacket Tracer PC Command Line 1.0
 C:\>ping 172.31.1.66
 Pinging 172.31.1.66 with 32 bytes of data:
 Reply from 172.31.1.66: bytes=32 time=4ms TTL=125
 Reply from 172.31.1.66: bytes=32 time=2ms TTL=125<br>Reply from 172.31.1.66: bytes=32 time=2ms TTL=125
 Reply from 172.31.1.66: bytes=32 time=2ms TTL=125
 Ping statistics for 172.31.1.66:
      Packets: Sent = 4, Received = 4, Lost = 0 (0% loss),
 Approximate round trip times in milli-seconds:
      Minimum = 2ms, Maximum = 4ms, Average = 2msC:\\pmod{172.31.0.130}Pinging 172.31.0.130 with 32 bytes of data:
 Reply from 172.31.0.130: bytes=32 time=4ms TTL=126
 Reply from 172.31.0.130: bytes=32 time=1ms TTL=126
 Reply from 172.31.0.130: bytes=32 time=1ms TTL=126
 Reply from 172.31.0.130: bytes=32 time=1ms TTL=126
 Ping statistics for 172.31.0.130:
      Packets: Sent = 4, Received = 4, Lost = 0 (0% loss),
 Approximate round trip times in milli-seconds:
      Minimum = 1ms, Maximum = 4ms, Average = 1msC:\ \&\Box Top
```
<span id="page-63-0"></span>**Los hosts de una VLAN no pueden acceder a los de otra VLAN en una ciudad.**

BUCARAMANGA(config-subif)#access-list 113 deny ip 172.31.2.0 0.0.0.7 172.31.0.0 0.0.0.63 BUCARAMANGA(config)#access-list 113 deny ip 172.31.0.64 0.0.0.63 172.31.0.0 0.0.0.63 BUCARAMANGA(config)#access-list 113 permit ip any any BUCARAMANGA(config)#int f0/0.10 BUCARAMANGA(config-subif)#ip access-group 113 out BUCARAMANGA(config-subif)#

TUNJA(config)#access-list 113 deny ip 172.3.2.8 0.0.0.7 172.31.0.128 0.0.0.63

TUNJA(config)#access-list 113 deny ip 172.3.0.192 0.0.0.63 172.31.0.128 0.0.0.63 TUNJA(config)#access-list 113 permit ip any any TUNJA(config)#int f0/0.20 TUNJA(config-subif)#ip access-group 113 out TUNJA(config-subif)# CUNDINAMARCA(config)#access-list 113 deny ip 172.31.2.8 0.0.0.7 172.31.1.64 0.0.0.63 CUNDINAMARCA(config)#access-list 113 deny ip 172.31.1.0 0.0.0.63 172.31.1.64 0.0.0.63 CUNDINAMARCA(config)#access-list 113 deny ip 172.31.2.24 0.0.0.7 172.31.1.64 0.0.0.63 CUNDINAMARCA(config)#access-list 113 permit ip any any CUNDINAMARCA(config)#int f0/0.20 CUNDINAMARCA(config-subif)#ip access-group 113 out CUNDINAMARCA(config-subif)#**SHIPOLY** SQLJGCOURE  $\gamma$ □只看汉喜ノーーク内容 ALogica | Figure HINNE **ANTES** Ronal Cabi Dialer, Freeman Aldieur 鹽 inus<br>142  $W/10$ **WANTE** viaux n. 9540.00 -- 000000000000000 **THE BOY** ×  $a e$ 問 G.  $\begin{array}{rcl} \wedge\mathbf{w} & \mathbf{d} \in \mathbb{N}^n & \text{where} & \mathbf{w} \\ \mathbf{w} & \mathbf{w} & \mathbf{w} \end{array}$ A 襧 ø 16 LF.

## ahah CISCO. Cisco Networking Academy\*

Mind Wide Open"

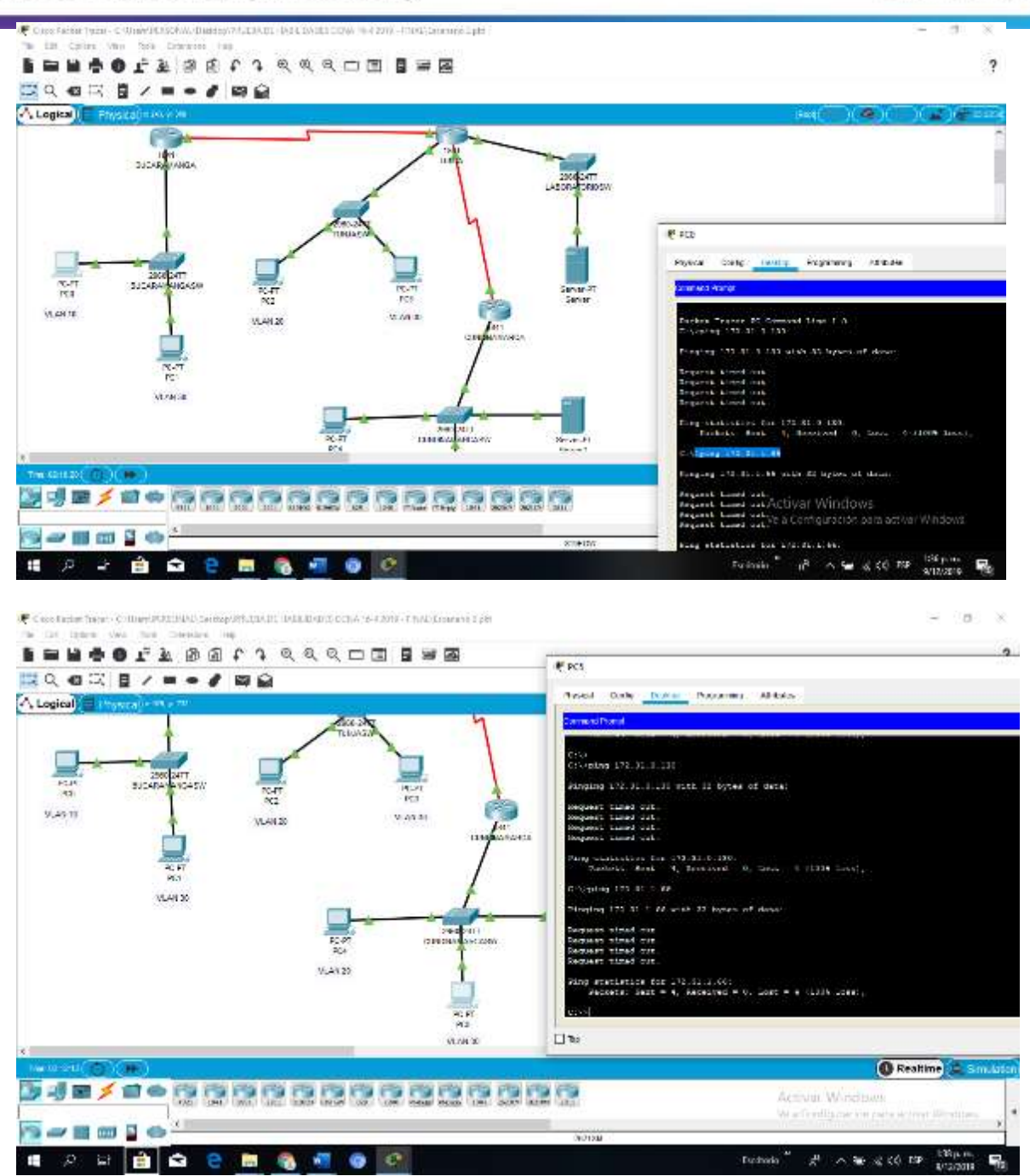

<span id="page-65-0"></span>**Solo los hosts de las VLAN administrativas y de la VLAN de servidores tienen accedo a los routers e internet.**

BUCARAMANGA(config-subif)#access-list 3 permit 172.31.2.0 0.0.0.7 BUCARAMANGA(config)#access-list 3 permit 172.3.2.8 0.0.0.7 BUCARAMANGA(config)#access-list 3 permit 172.31.2.8 0.0.0.7

#### ahaha Cisco Networking Academy\* **CISCO**

BUCARAMANGA(config)#line vty 0 15 BUCARAMANGA(config-line)#access-class 3 in BUCARAMANGA(config-line)#

TUNJA(config-subif)#access-list 3 permit 172.31.2.0 0.0.0.7 TUNJA(config)#access-list 3 permit 172.3.2.8 0.0.0.7 TUNJA(config)#access-list 3 permit 172.31.2.8 0.0.0.7 TUNJA(config)#line vty 0 15 TUNJA(config-line)#access-class 3 in

CUNDINAMARCA(config-subif)#access-list 3 permit 172.31.2.0 0.0.0.7 CUNDINAMARCA(config)#access-list 3 permit 172.3.2.8 0.0.0.7 CUNDINAMARCA(config)#access-list 3 permit 172.31.2.8 0.0.0.7 CUNDINAMARCA(config)#line vty 0 15 CUNDINAMARCA(config-line)#access-class 3 in CUNDINAMARCA(config-line)#

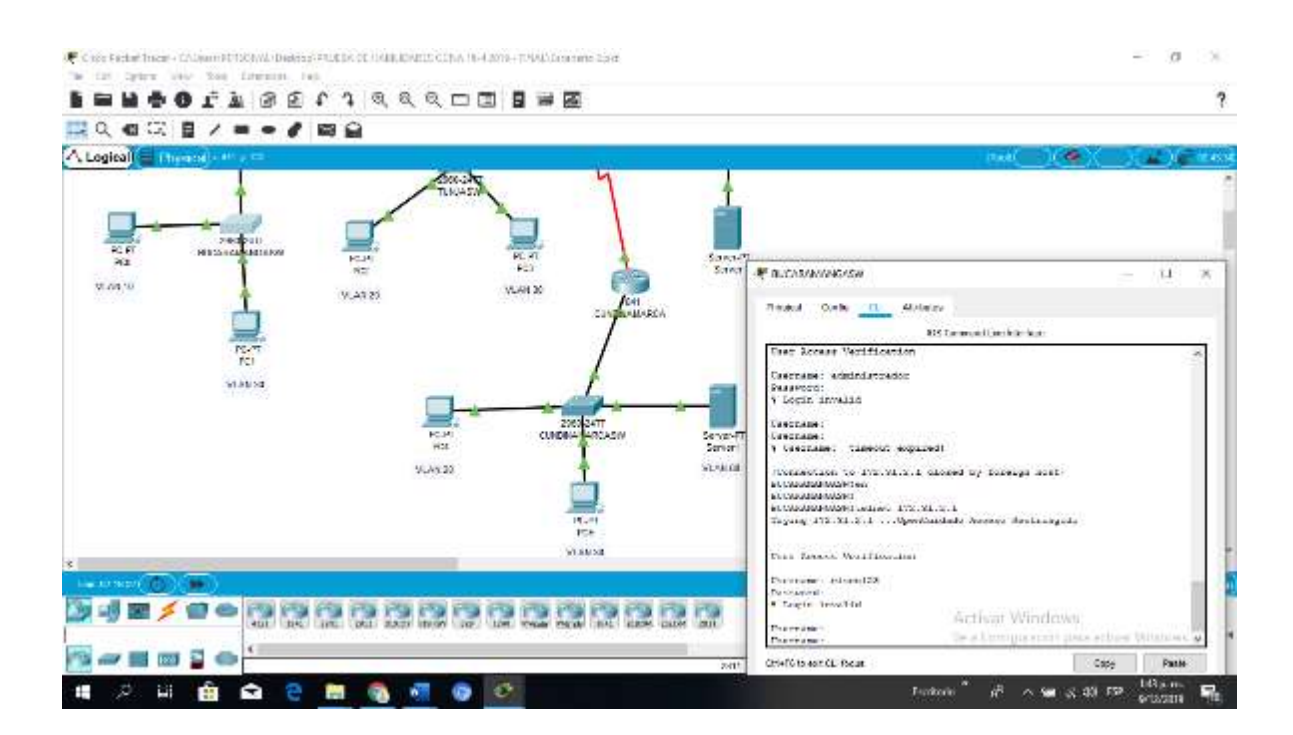

#### Mind Wide Open"

# ululu<br>
CISCO. Cisco Networking Academy<sup>®</sup>

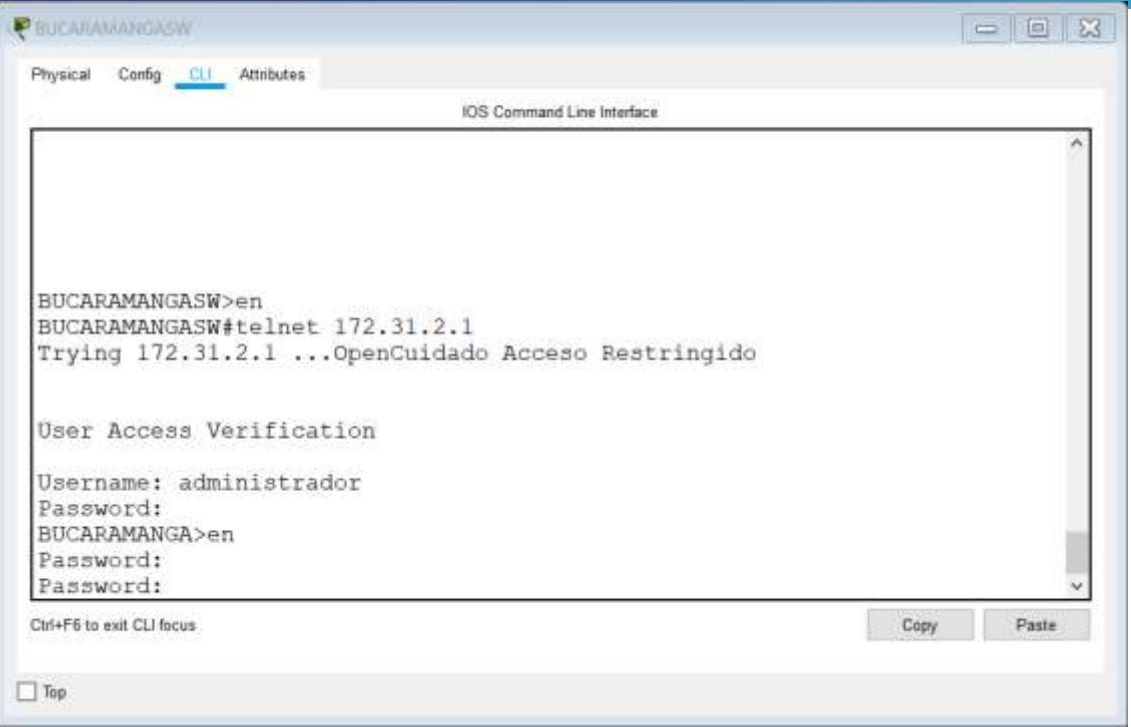

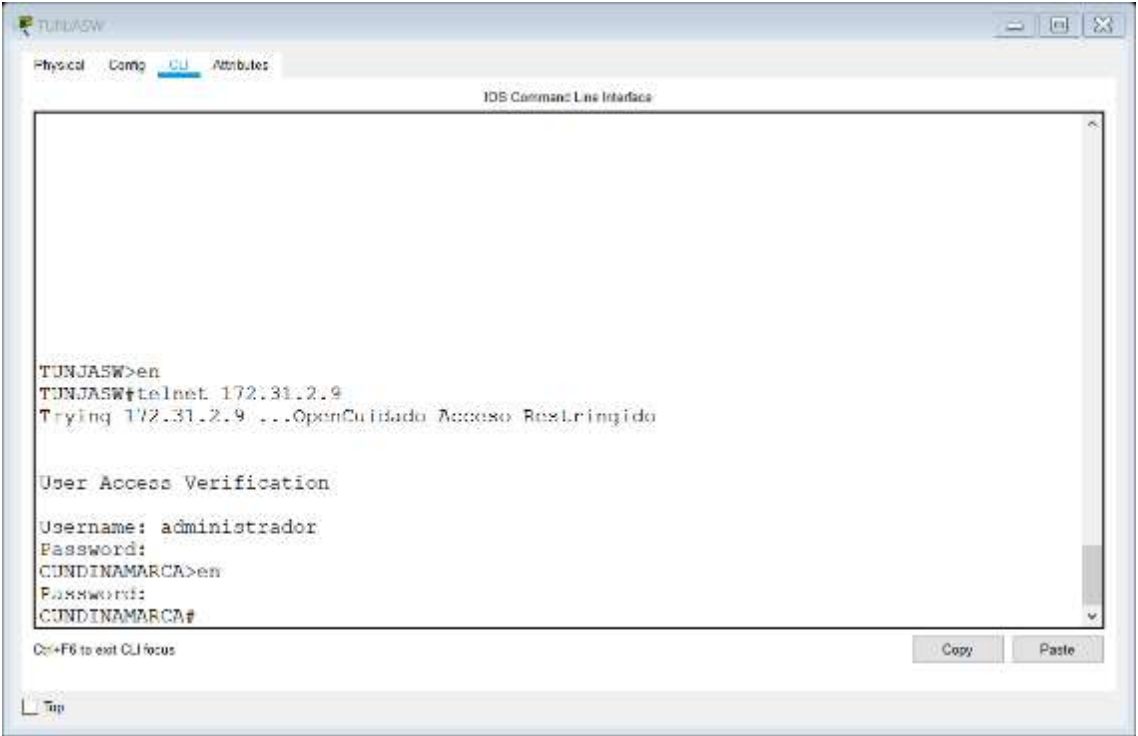

1. VLSM: utilizar la dirección 172.31.0.0 /18 para el direccionamiento.

## **Conclusiones**

<span id="page-68-0"></span>Puedo concluir con el desarrollo del presente trabajo haber podido realizar la práctica mediante la configuración de las Vlans. Los puestos troncales de acceso, los encapsulamientos y seguridad en Swichs siguiendo los protocolos de conectividad para el trasporte de datos sea o no admitida según la configuración. Se ha evidenciado la ejecución de la práctica realizando ping en los dispositivos para ver su funcionamiento como también se hizo la verificación en portal Web. De este modo se cumple lo propuesto en la guía de trabajo.

## **Bibliografías**

<span id="page-69-0"></span>CISCO. (2014). Enrutamiento Dinámico. Principios de Enrutamiento y Conmutación. Recuperado de [https://static-course](https://static-course-assets.s3.amazonaws.com/RSE50ES/module7/index.html#7.0.1.1)[assets.s3.amazonaws.com/RSE50ES/module7/index.html#7.0.1.1](https://static-course-assets.s3.amazonaws.com/RSE50ES/module7/index.html#7.0.1.1)

CISCO. (2014). OSPF de una sola área. Principios de Enrutamiento y Conmutación. Recuperado de [https://static-course](https://static-course-assets.s3.amazonaws.com/RSE50ES/module8/index.html#8.0.1.1)[assets.s3.amazonaws.com/RSE50ES/module8/index.html#8.0.1.1](https://static-course-assets.s3.amazonaws.com/RSE50ES/module8/index.html#8.0.1.1)

CISCO. (2014). Listas de control de acceso. Principios de Enrutamiento y Conmutación. Recuperado de [https://static-course](https://static-course-assets.s3.amazonaws.com/RSE50ES/module9/index.html#9.0.1.1)[assets.s3.amazonaws.com/RSE50ES/module9/index.html#9.0.1.1](https://static-course-assets.s3.amazonaws.com/RSE50ES/module9/index.html#9.0.1.1)

CISCO. (2014). DHCP. Principios de Enrutamiento y Conmutación. Recuperado de [https://static-course](https://static-course-assets.s3.amazonaws.com/RSE50ES/module10/index.html#10.0.1.1)[assets.s3.amazonaws.com/RSE50ES/module10/index.html#10.0.1.1](https://static-course-assets.s3.amazonaws.com/RSE50ES/module10/index.html#10.0.1.1)

Vesga, J. (2014). Principios de Enrutamiento [OVA]. Recuperado de [https://1drv.ms/u/s!AmIJYei-NT1IhgOyjWeh6timi\\_Tm](https://1drv.ms/u/s!AmIJYei-NT1IhgOyjWeh6timi_Tm)